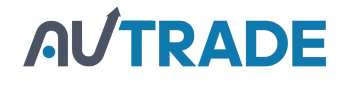

# **Протокол информационного обмена ККТ Терминал-ФА ККТ КИТ Онлайн-Ф**

Версия 01.05

## Содержание

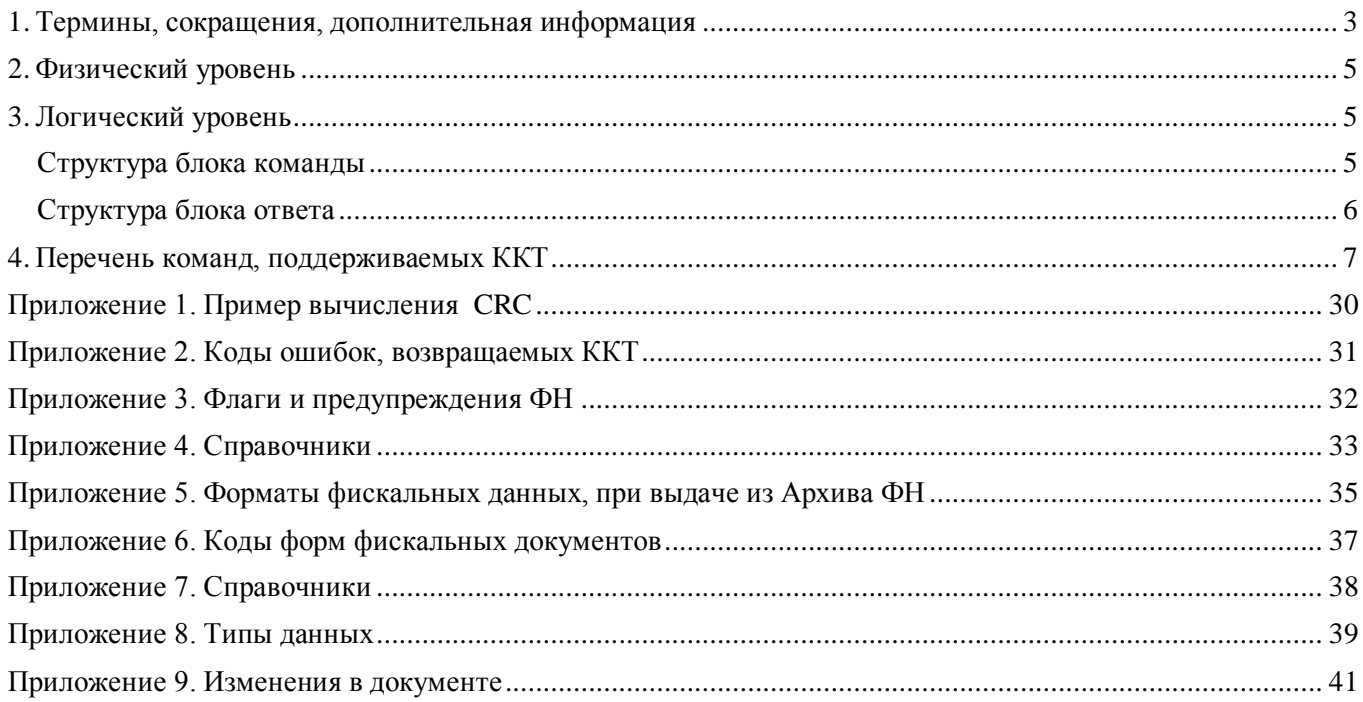

<span id="page-2-0"></span>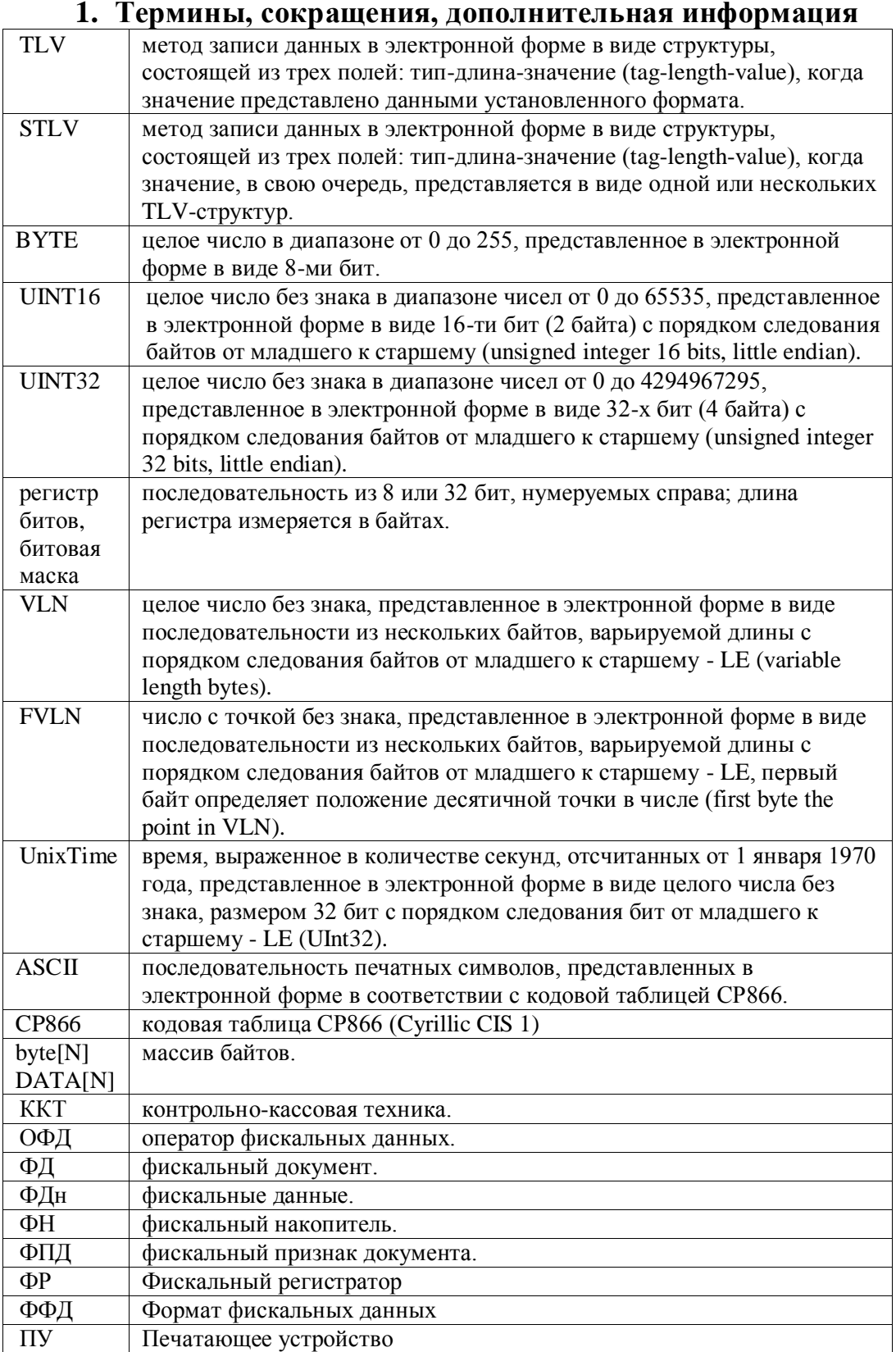

# Описание структуры TLV

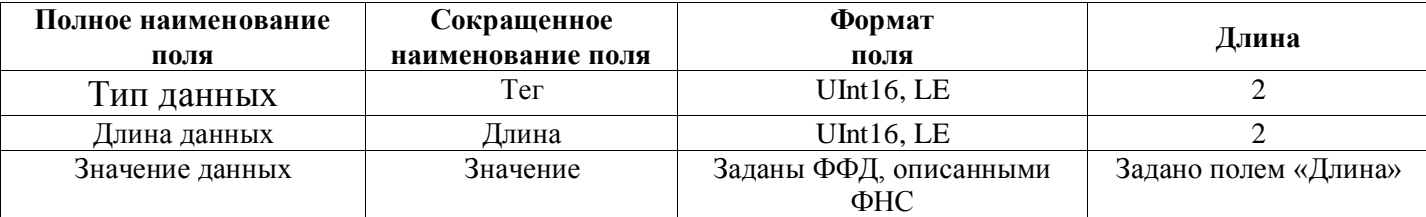

# Примечания:<br>1. Значение и

- Значение поля «длина» реквизита, имеющего структуру TLV, содержит сведения только о длине поля «значение» этого реквизита, без учета длины его поля «тип» и длины его поля «длина».
- 2 . Значение поля «длина» реквизита, имеющего структуру STLV, содержит сведения о длине его поля «значение», включая длину всех полей «тип», «длина» и «значение» для всех реквизитов, имеющих структуру TLV, входящих в состав структуры этого реквизита.

Примеры работы с описанными типами данных приведены в приложении 8.

## 2. Физический уровень

<span id="page-4-0"></span>Информационный обмен с ККТ может осуществляться через следующие интерфейсы:

- RS-232, для передачи используется протокол связи со скоростью обмена 115200 бод с физическим кадром: 1 стартовый бит, 8 бит данных, 1 стоп-бит, без проверки на четность;
- Ethernet(по протоколу TCP/IP, ККТ выступает в роли сервера, IP-адрес и порт задаются в  $\bullet$ настройках)

## 3. Логический уровень

<span id="page-4-1"></span>Фискальный регистратор является подчиненным устройством, принимает сообщение от внешнего управляющего устройства(Хоста), выполняет соответствующее действие, и отправляет ответное сообщение. Входящие сообщения содержат команды, ответные сообщения содержат результат выполнения команд.

## Структура блока команды

<span id="page-4-2"></span>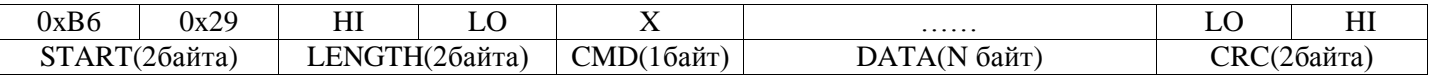

**START** - Признак начала сообщения. Состоит из двух фиксированных байт  $\{0xB6, 0x29\}$ 

LENGTH - длина сообщения (N байт данных + 1 байт код команды), размер поля 2 байта, представленных в формате ВЕ.

Например: LEN =  $3 \{0x00, 0x03\}$ ; LEN = 260 {0x01, 0x04};

СМD - код команды 1 байт

**DATA** (N байт) – данные команды. Длина поля может быть от 0 до 1023 байт.

**CRC** (2 байта) – контрольная сумма, построенная по всем предыдущим байтам, кроме 2х стартовых байтов. Алгоритм нахождения CRC16-CCITT, формат LE, polynom = 0x1021, initValue=0xFFFF. (пример кода в приложении 1)

Пример сообщения

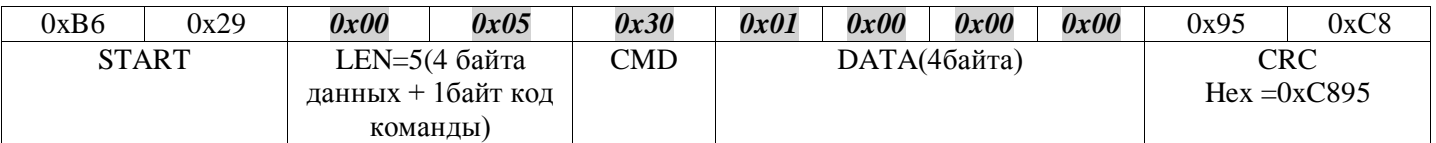

Курсивом выделены байты по которым рассчитывается контрольная сумма

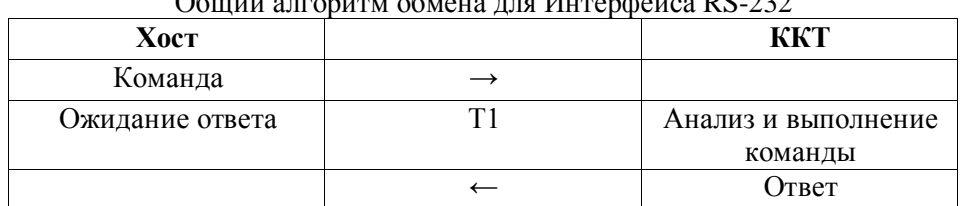

 $O_{2}^{2}$ 

ККТ генерирует ответное сообщение строго после выполнения команды.

Время ожидания ответа(Т1) от ККТ зависит от выполняемой команды, обычно менее 1 секунды. но в целом максимальное время ожидания для некоторых команд равно 20 секунд.

На стороне хоста на любую отправленную ККТ команду необходимо дожидаться ответа от ККТ в течение определенного временного интервала. Считав длину команды, можно определить количество байт, которые необходимо считать далее.

| <b>Xoct</b>        |    | ккт                 |
|--------------------|----|---------------------|
| Создать ТСР-       |    |                     |
| соединение         |    |                     |
| Открыть соединение |    |                     |
| Отправить команду  |    |                     |
| Ожидание ответа    | Τ1 | Анализ и выполнение |
|                    |    | команды             |
|                    |    | Ответ               |
| Закрыть соединение |    |                     |

Обший алгоритм обмена по протоколу ТСР/ІР

ККТ генерирует ответное сообщение строго после выполнения команды.

Время ожидания ответа(Т1) от ККТ зависит от выполняемой команды, обычно менее 1 секунды. но в целом максимальное время ожидания для некоторых команд равно 20 секунд.

Внимание! При информационном обмене по протоколу ТСР/IP, рекомендуем прописывать в сетевых настройках ККТ статический IP-адрес, либо настраивать сетевое оборудование таким образом, чтобы **DHCP-Сервер всегда выделял ККТ один и тот же IP-адрес.** 

## Структура блока ответа

<span id="page-5-0"></span>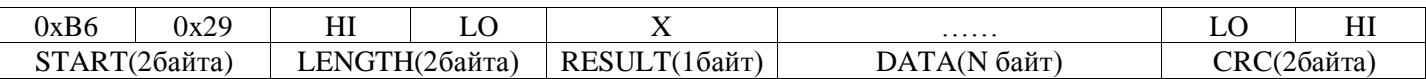

**START** – Признак начала сообщения. Состоит из двух фиксированных байт  $\{0xB6, 0x29\}$ 

**LENGTH** – длина сообщения (N байт данных + 1 байт код ответа), размер поля 2 байта, представленных в формате ВЕ.

**RESULT** – код ответа 1 байт. Может принимать два значения  $(0,1)$ 

если RESULT = 0, то команда выполнена успешно, в поле DATA содержит выходные данные команды (если имеются, см. в соответствующих описаниях команд)

если RESULT = 1, то команда выполнена не была, и поле DATA будет содержать специфичный код ошибки(1байт). Все коды ошибок приведены в приложении 2.

**DATA** (N байт) – данные команды. Длина поля может быть от 0 до 1023 байт.

**CRC** (2 байта) – контрольная сумма, построенная по всем предыдущим байтам, кроме 2х стартовых байтов. Алгоритм нахождения CRC16-CCITT, формат LE, polynom = 0x1021, initValue=0xFFFF. (пример кода в приложении 1)

## **4. Перечень команд, поддерживаемых ККТ**

<span id="page-6-0"></span>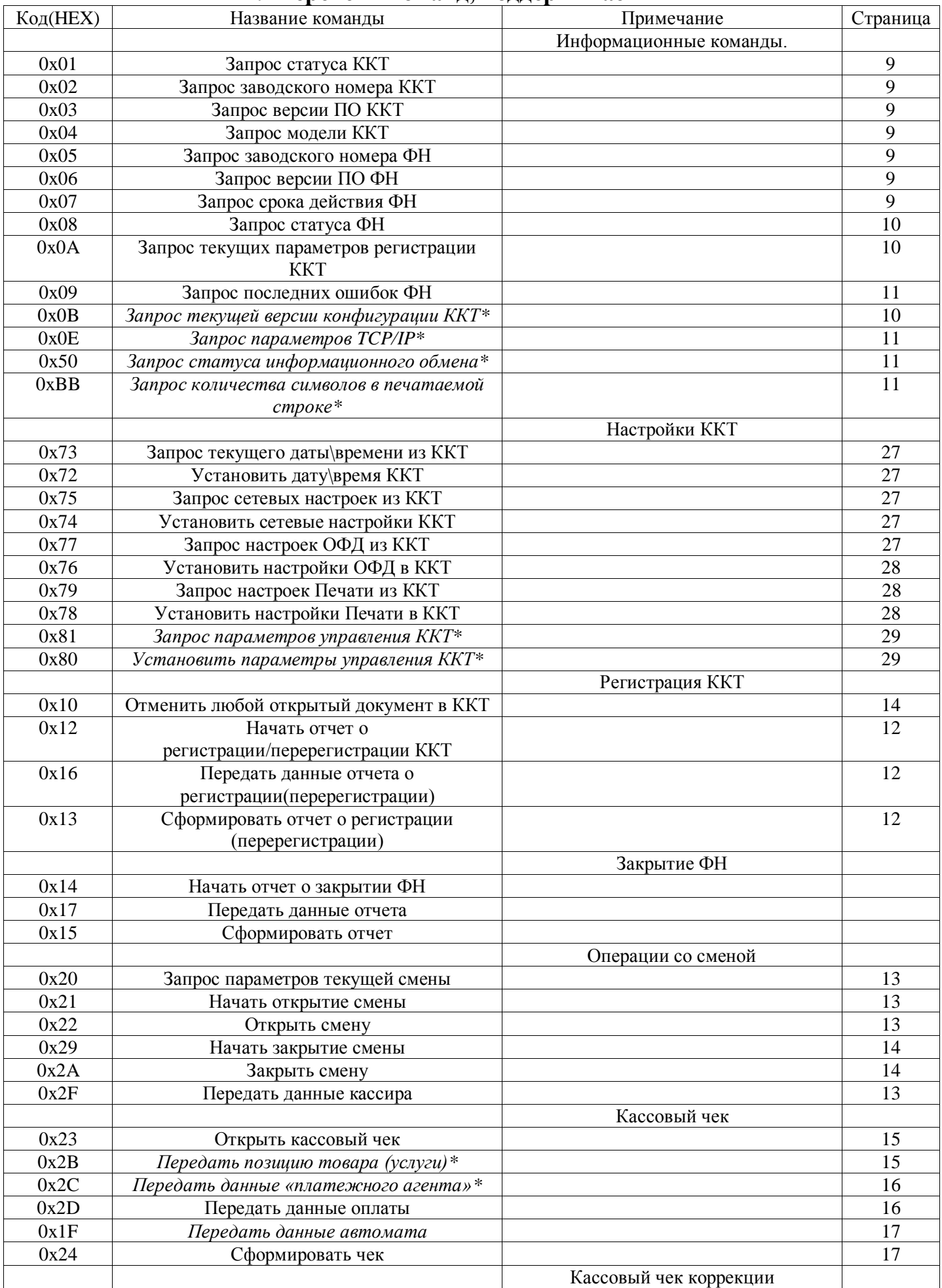

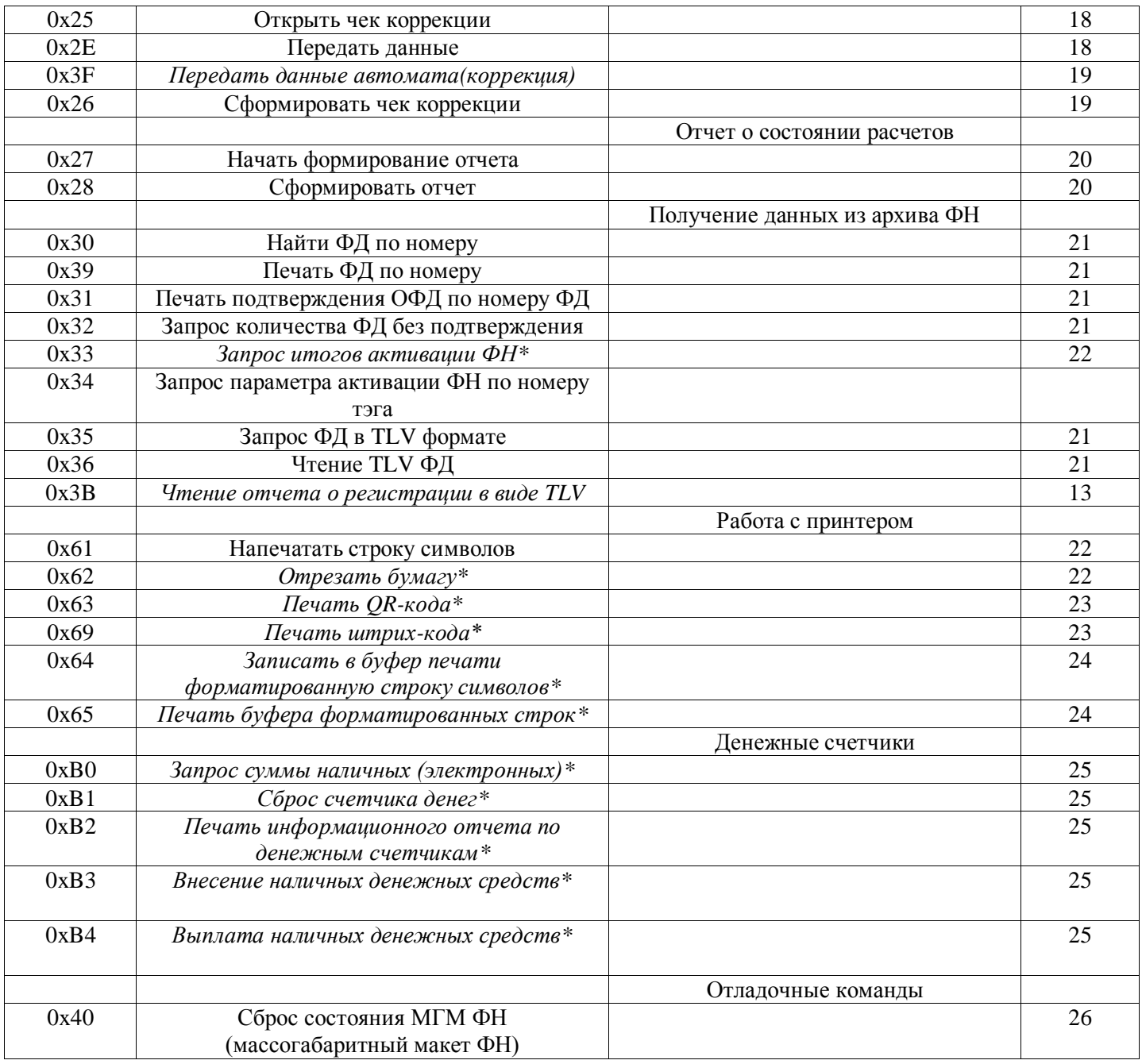

#### **Примечание 1**

Команды, предназначенные для формирования фискальных документов, выполняется в несколько этапов: открыть документ, передать данные документа, сформировать документ.

Для некоторых документов пункт «передать данные» не требуется (ККТ сама формирует эти данные). К ним относятся отчеты об открытии/закрытии смены(в автоматическом режиме), о состоянии расчетов.

Для тех документов, в которых требуется указание пользовательских данных, используются соответствующие команды передачи данных. К ним относятся кассовый чек, кассовый чек коррекции, отчеты о регистрации, перерегистрации ККТ, закрытии ФН.

В случае необходимости любой текущий открытый документ можно отменить командой «Отменить документ» (0x10). Остальные команды выполняются в один этап.

#### **Примечание 2**

Обычно регистрации\перерегистрации ККТ, закрытие ФН удобнее и проще выполнять через специальные утилиты от производителя ККТ. Эти действия производятся разово во время эксплуатационного обслуживания.

#### **Примечание 3**

Наклонным шрифтом и символом «\*» отмечены вновь добавленные команды, а также команды, в параметрах которых были внесены изменения, по сравнению с предыдущей версией документа

## Информационные команды. Состояние ККТ, ФН.

## **Запрос статуса ККТ (0x01)**

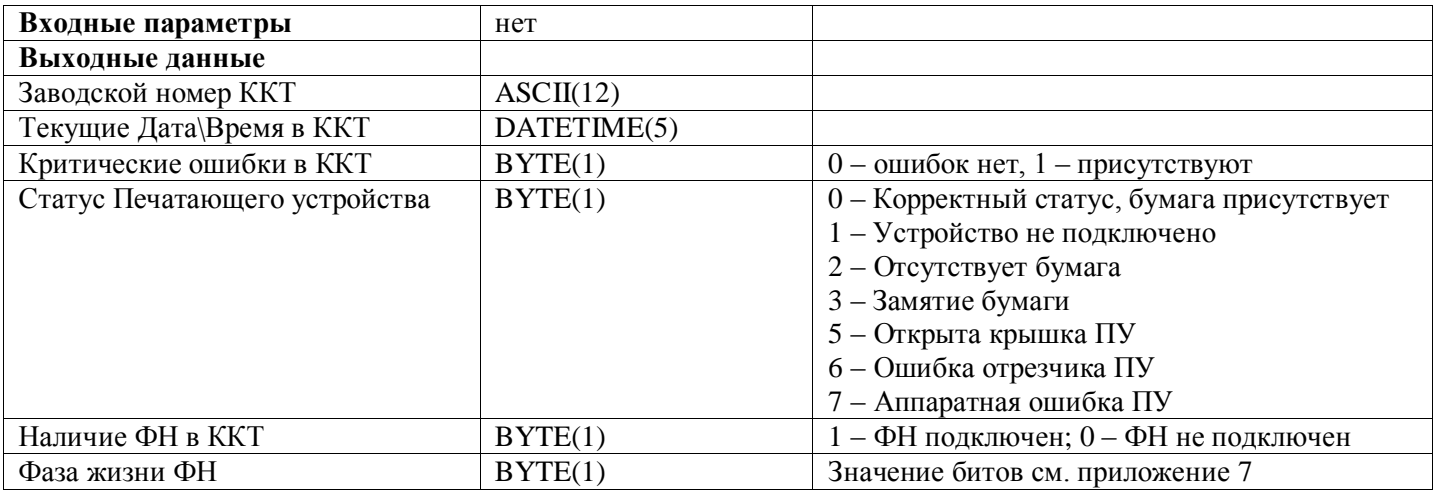

#### **Запрос заводского номера ККТ(0x02)**

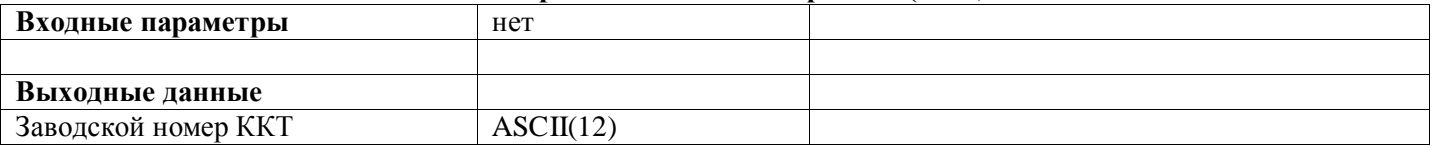

#### **Запрос версии ПО ККТ(0x03)**

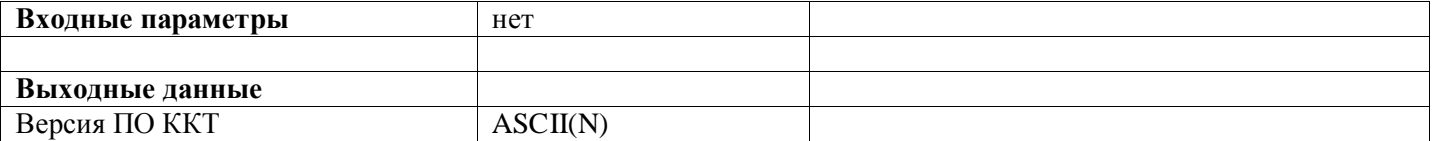

#### **Запрос модели ККТ(0x04)**

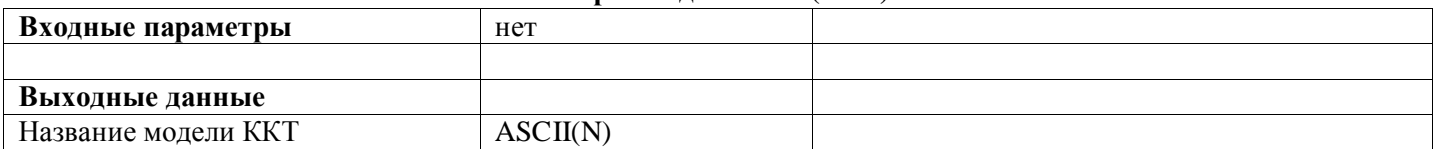

#### **Запрос заводского номера ФН(0x05)**

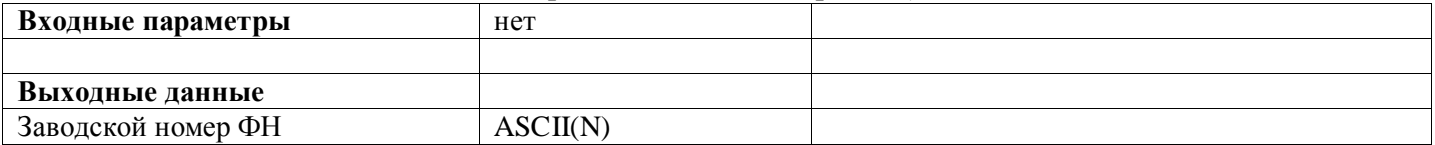

#### **Запрос версии ПО ФН (0x06)**

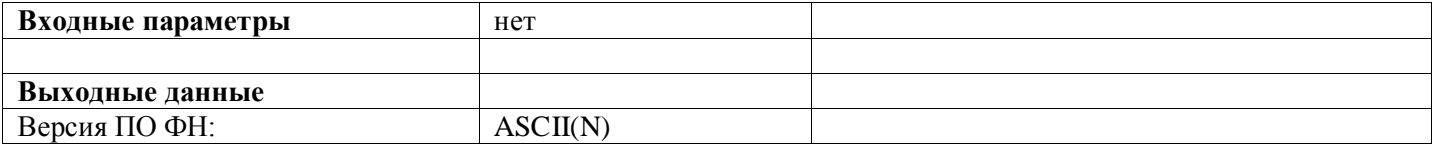

#### **Запрос срока действия ФН (0x07)**

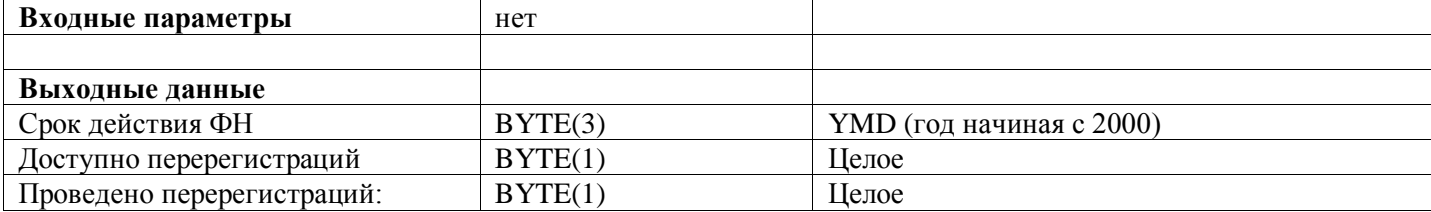

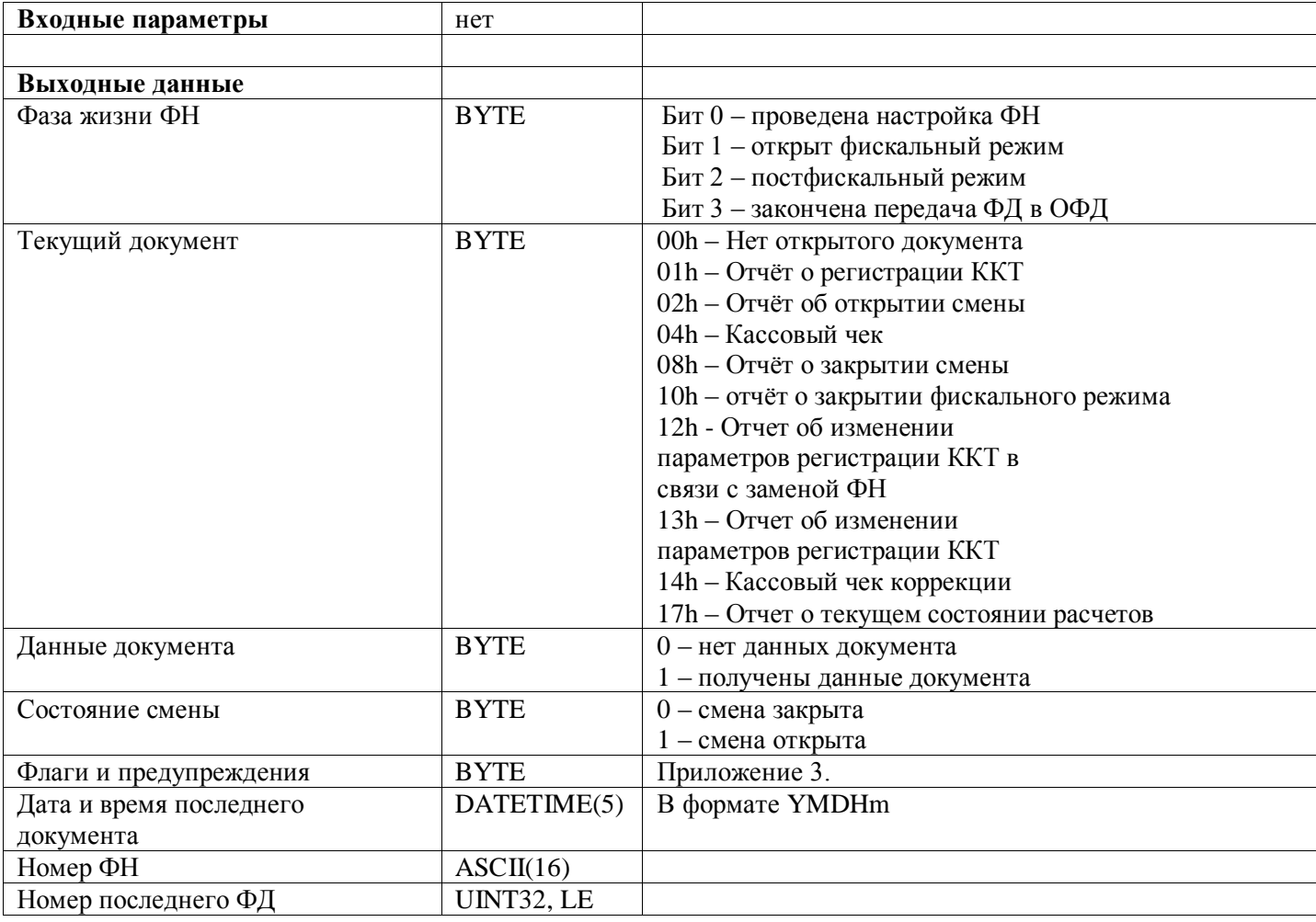

## Запрос текущих параметров регистрации ККТ (0x0A)

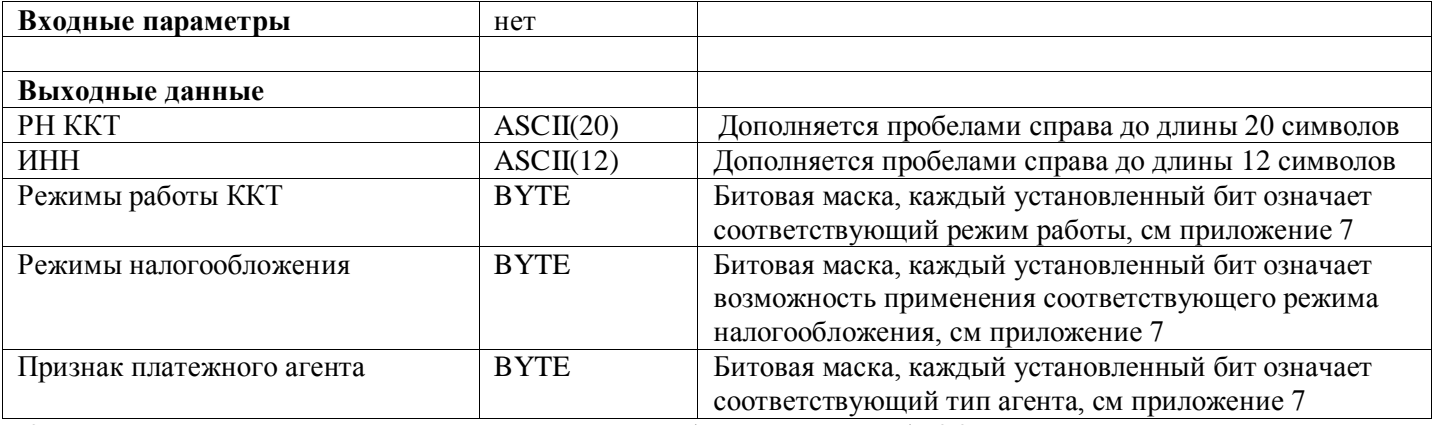

Команда возвращает данные последней регистрации (перерегистрации) ККТ

## Запрос версии конфигурации ККТ(0x0В)

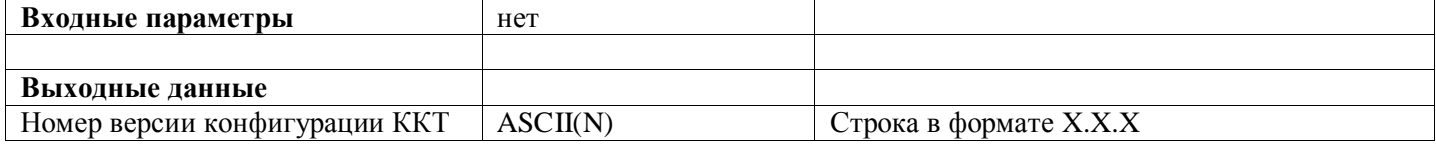

#### Запрос текущих параметров TCP/IP Ethernet интерфейса (0x0E)

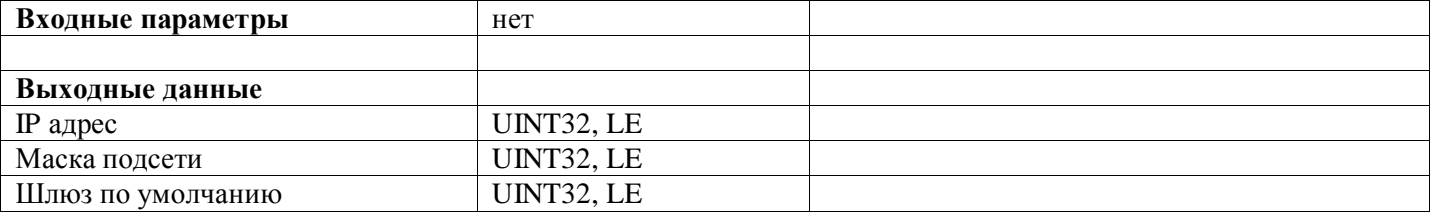

Например

IP-адрес = 0xC0A80A3A, что означает 192.168.10.58 Маска сети = 0xFFFFFF00, что означает 255.255.255.0 Шлюз по умолчанию = 0xC0A80A01, что означает 192.168.10.1

#### Запрос статуса информационного обмена с ОФД(0x50)

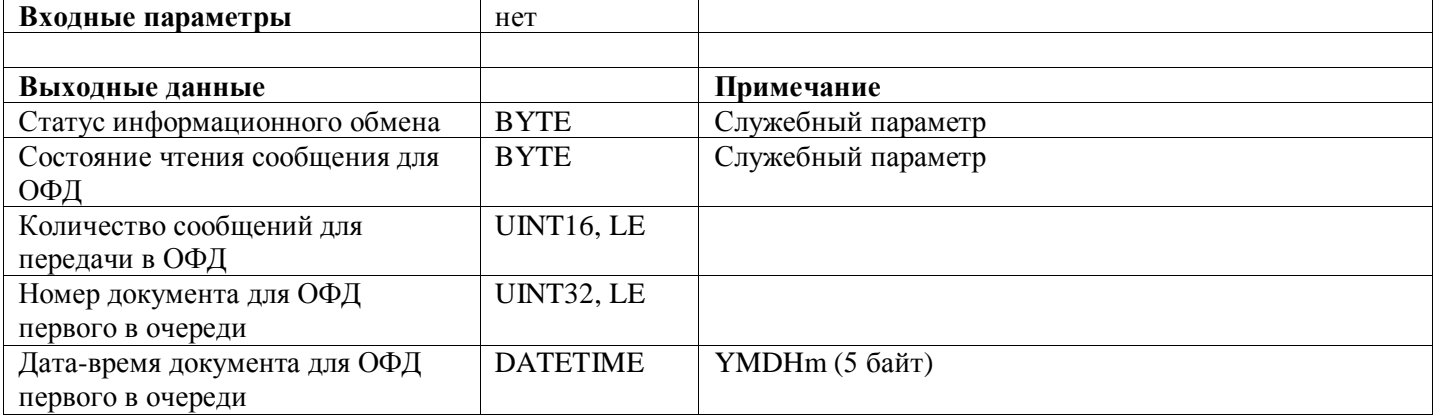

#### Запрос количества символов в печатаемой строке (настройки)

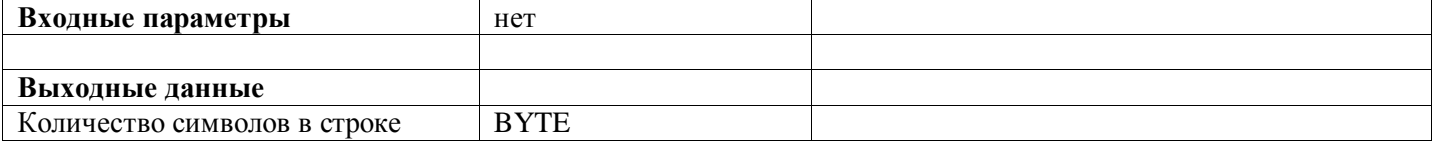

Количество символов возвращается в соответствии с заданным (определенным) печатающим устройством и размером шрифта

#### Запрос последних ошибок ФН (0х09)

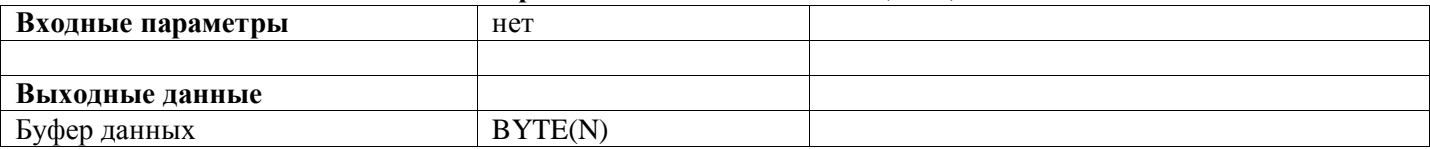

## Регистрация ККТ

#### Начать отчет о регистрации/перерегистрации ККТ (0x12)

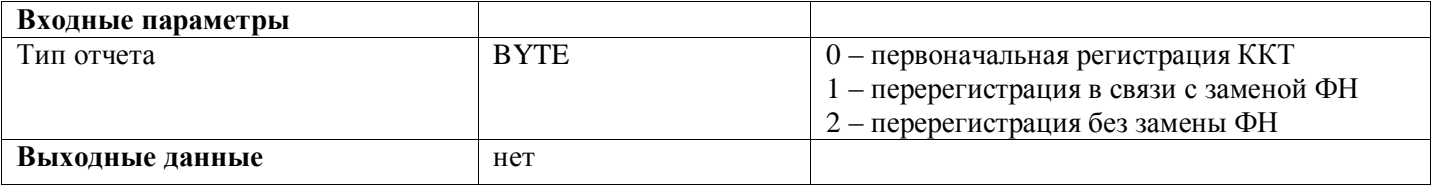

Команда начинает процедуру регистрации/перерегистрации ККТ

#### Передать данные отчета о регистрации (0x16)

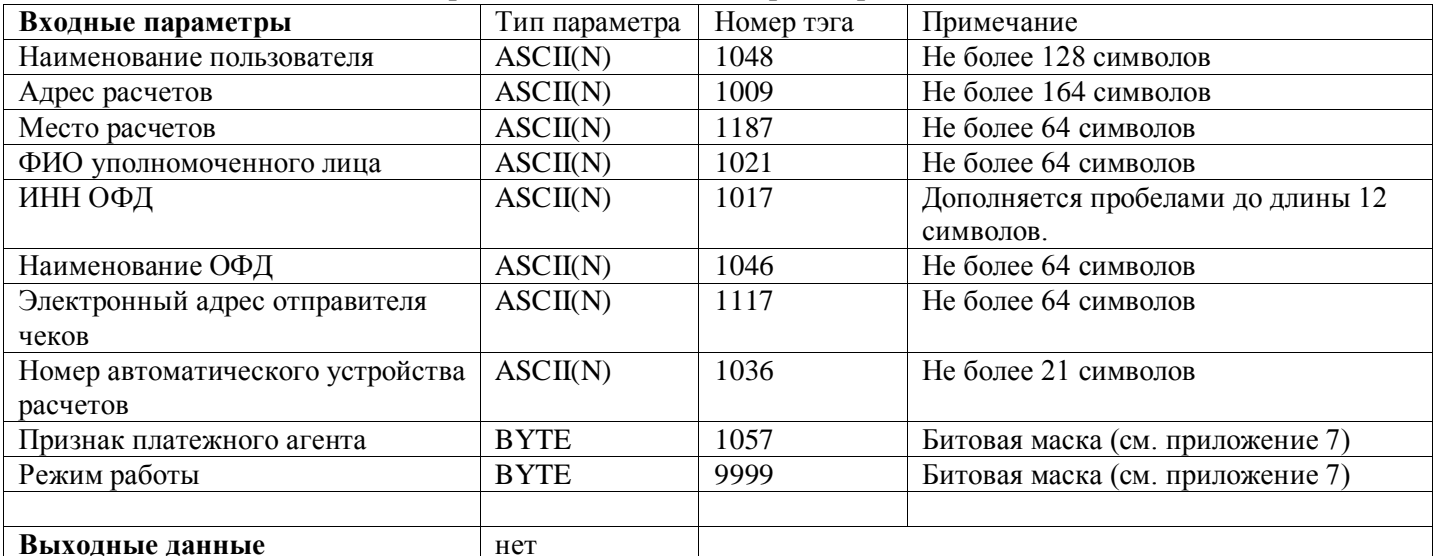

Для выполнения данной команды необходимо предварительное выполнение команды -

Начать отчет о регистрации/перерегистрации ККТ (0x12)

Тэги 1017, 1046, 1117 - не указываются (игнорируются ККТ) в случае регистрации в автономном режиме. Тэг 1036 - указывается в случает регистрации ККТ в составе автоматического устройства расчетов (для Терминал-ФА обязательный параметр)

Тэг 1057 - биты выставляются в соответствии с возможными типами агента в роли которых, пользователь может выступать при совершении операций в ККТ

Тэг 9999 – Режим работы, служебный тэг, значения битов в битовой маске описано в приложении 7 Независимо от значения передаваемого в тэге 9999 - ККТ «Терминал-ФА» будет зарегистрирована в автоматическом режиме

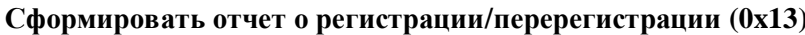

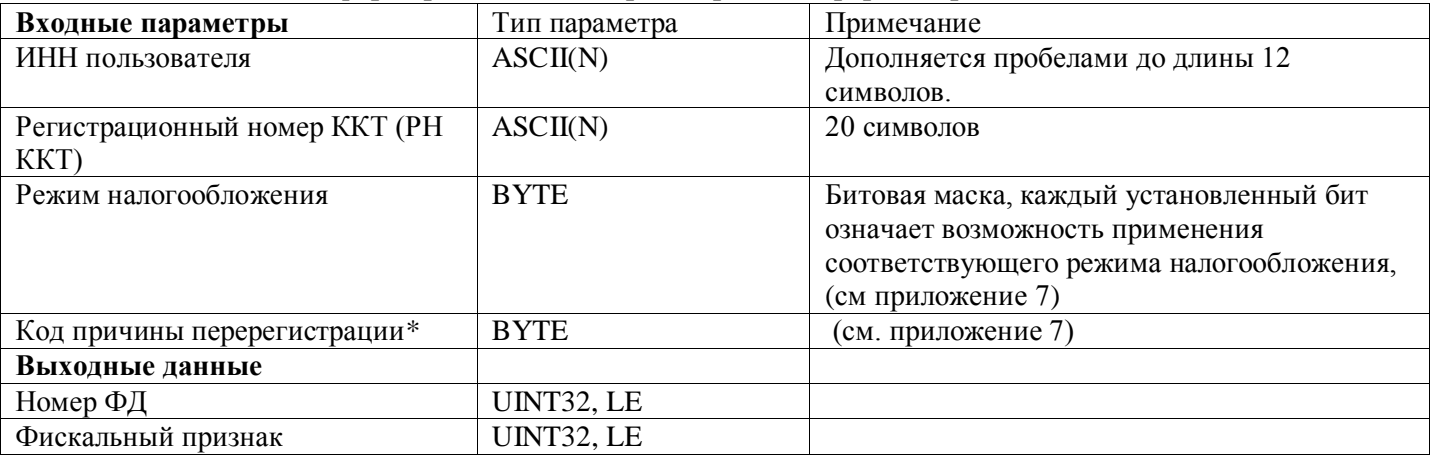

\*В случае первоначальной регистрации ККТ параметр «Код причины перерегистрации» в команду не включается.

Команда завершает процесс регистрации (перерегистрации) ККТ.

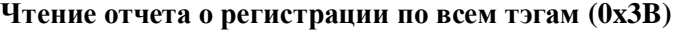

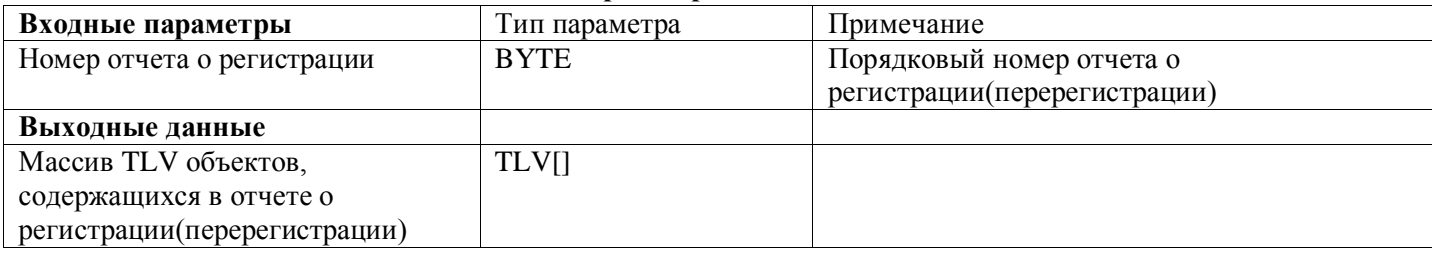

#### Операции со сменой

#### **Запрос параметров текущей смены (0x20)**

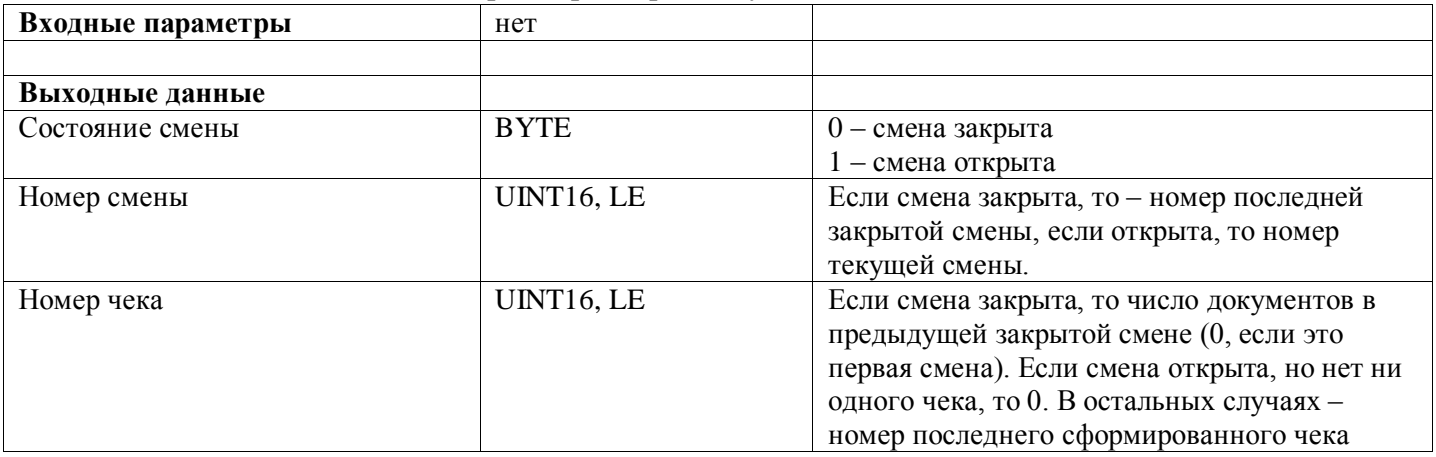

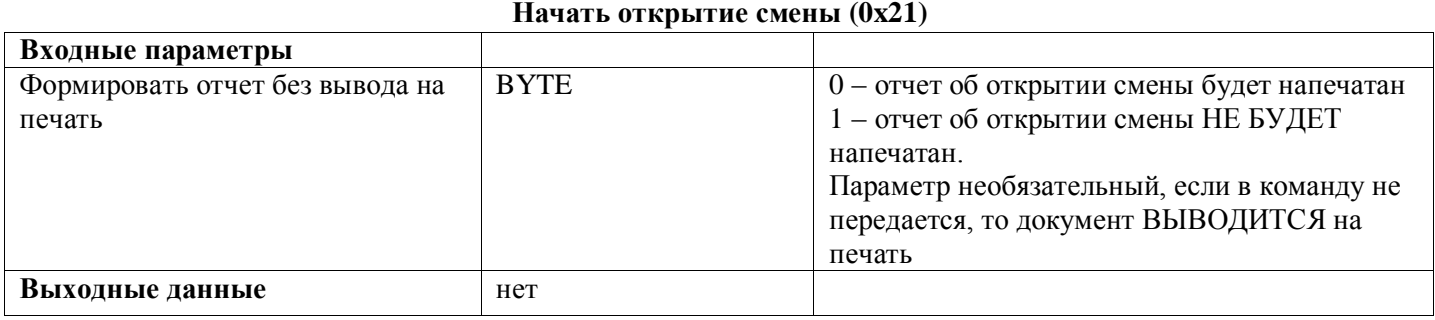

Условия выполнения: ФН должен быть в фискальном режиме. Время открытия смены может на 1 час отставать от времени закрытия предыдущей смены (или времени фискализации ФН).

#### **Передать данные кассира(0x2F)**

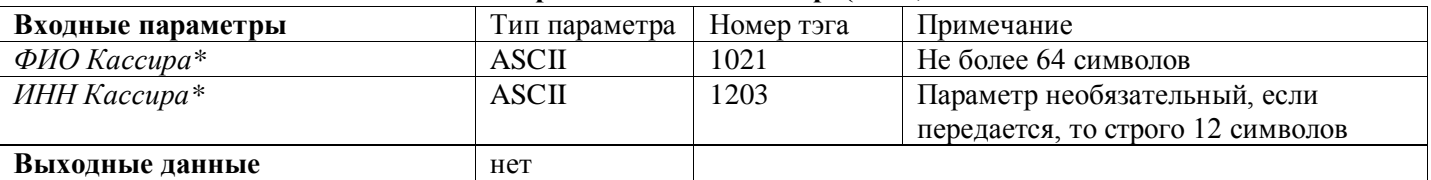

Для ККТ в составе автоматических устройств самообслуживания, выполнение данной команды в процессе открытия-закрытия смены необязательно.

#### **Открыть смену (0x22)**

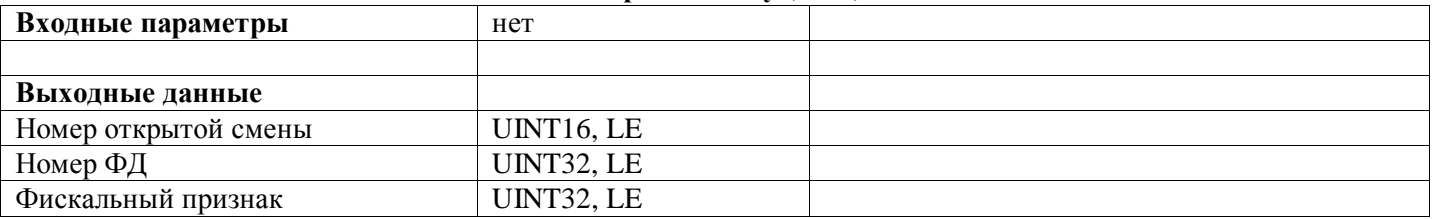

Команда, завершающая процедуру открытия смены. Только после выполнения данной команды становятся возможными процедуры формирования чеков и закрытия смены. Условия выполнения: должна быть

выполнена команда «Начать открытие смены», а также, если ККТ не работает в автоматическом режиме, должны быть переданы данные кассира(**0x2F**)

#### **Начать закрытие смены (0x29)**

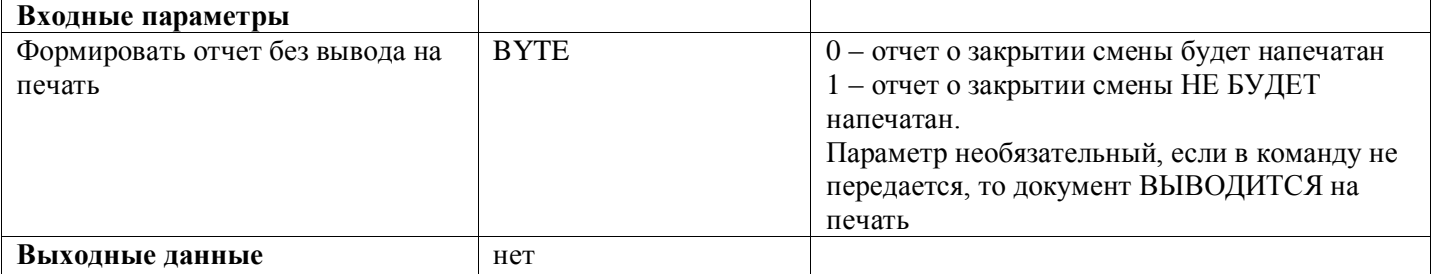

Условия выполнения: ФН должен быть в фискальном режиме. Время открытия смены может на 1 час отставать от времени закрытия предыдущей смены (или времени фискализации ФН).

#### **Закрыть смену (0x2A)**

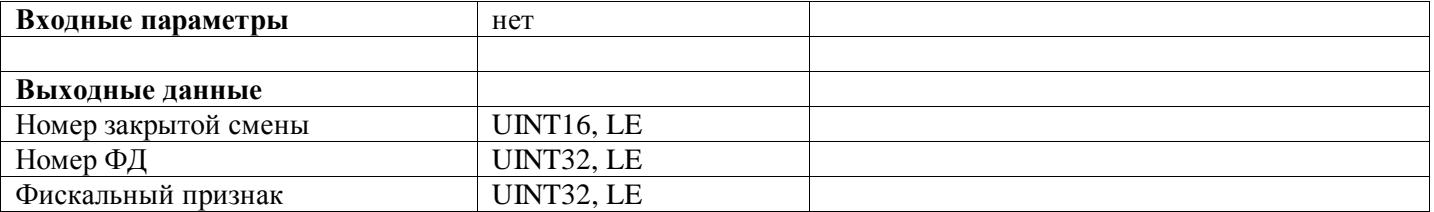

Команда завершает процедуру закрытия смены. Условия выполнения: должна быть выполнена команда «Начать закрытие смены», а также, если ККТ не работает в автоматическом режиме, должны быть переданы данные кассира(**0x2F**)

#### **Отменить текущий документ (0x10)**

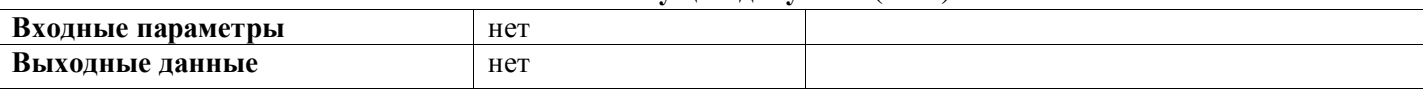

Команда отменяет любой ранее начатый фискальный документ. Все данные, введенные с помощью команды «Передать данные документа» удаляются.

#### Формирование кассового чека

#### **Открыть кассовый чек (0x23)**

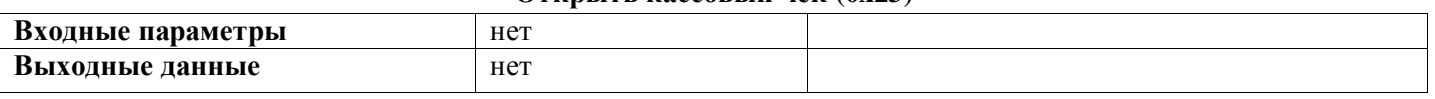

Смена должна быть открыта и не был начат другой чек. Дата и время не должны превосходить более чем на 24 часа дату и время открытия данной смены.

#### **Передать позицию товара (услуги) - (предмет расчета) (0x2B)**

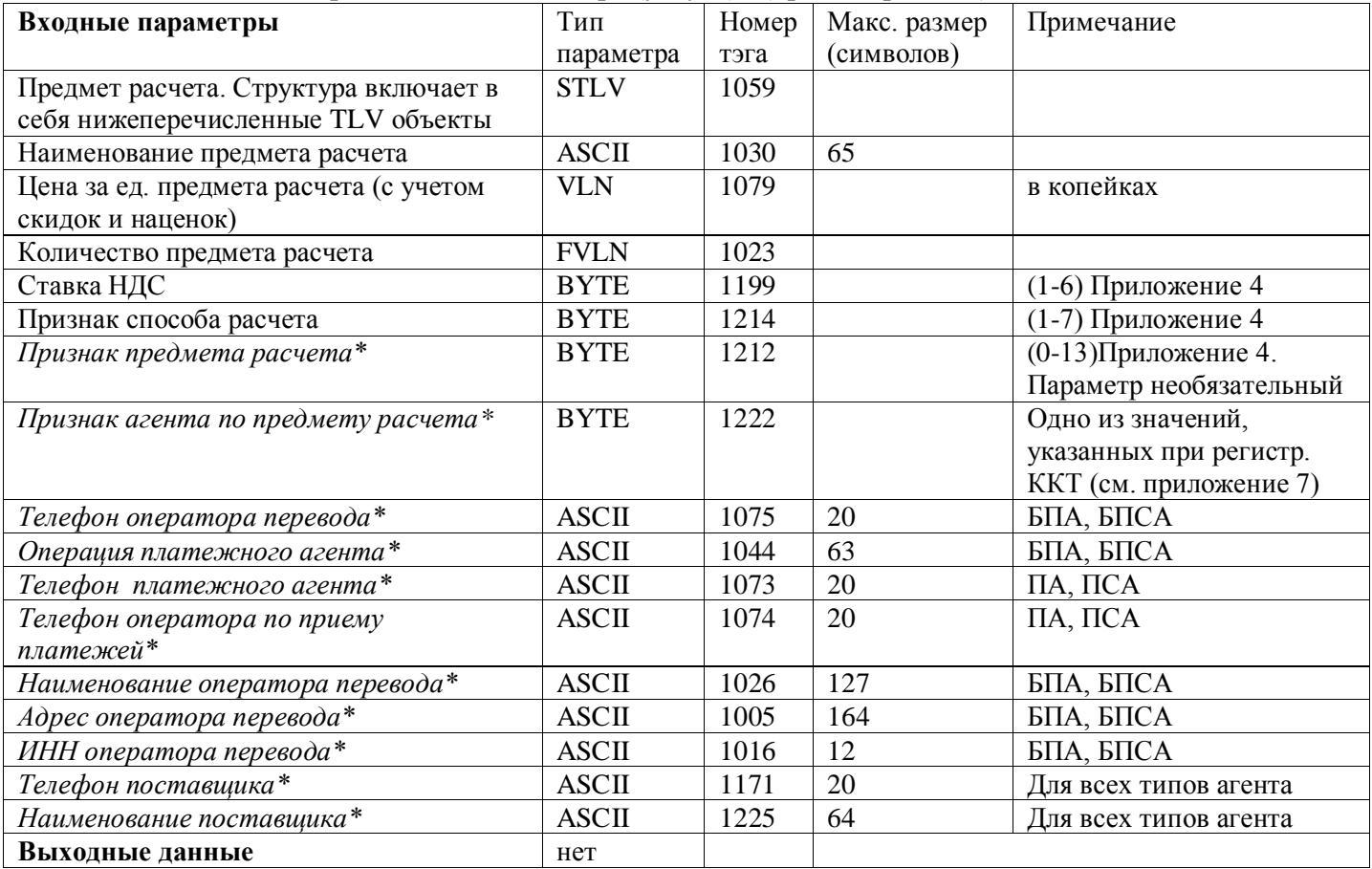

Для передачи предметов расчета необходимо предварительное успешное открытие кассового чека. Каждый предмет расчета передается отдельной командой **0x2B**

#### **ДАП – данные агента и поставщика по предмету расчета**

**Если пользователь не является платежным агентом по данному предмету расчета, то тэг 1222 – можно не передавать, либо передавать равным нулю. Остальные тэги ДАП передавать не нужно.**

**В случае если пользователь выступает в качестве агента по данному предмету расчета, то ДАП могут не передаваться в случае, если эти данные идентичны по каждому из предметов расчета. В таком случае их необходимо будет передать отдельной командой (0x2С)**

**В случае если в тех предметах расчета, в которых пользователь является платежным агентом, ДАП отличаются, то эти данные должны передаваться отдельно по каждому из предметов расчета в команде (0x2B)**

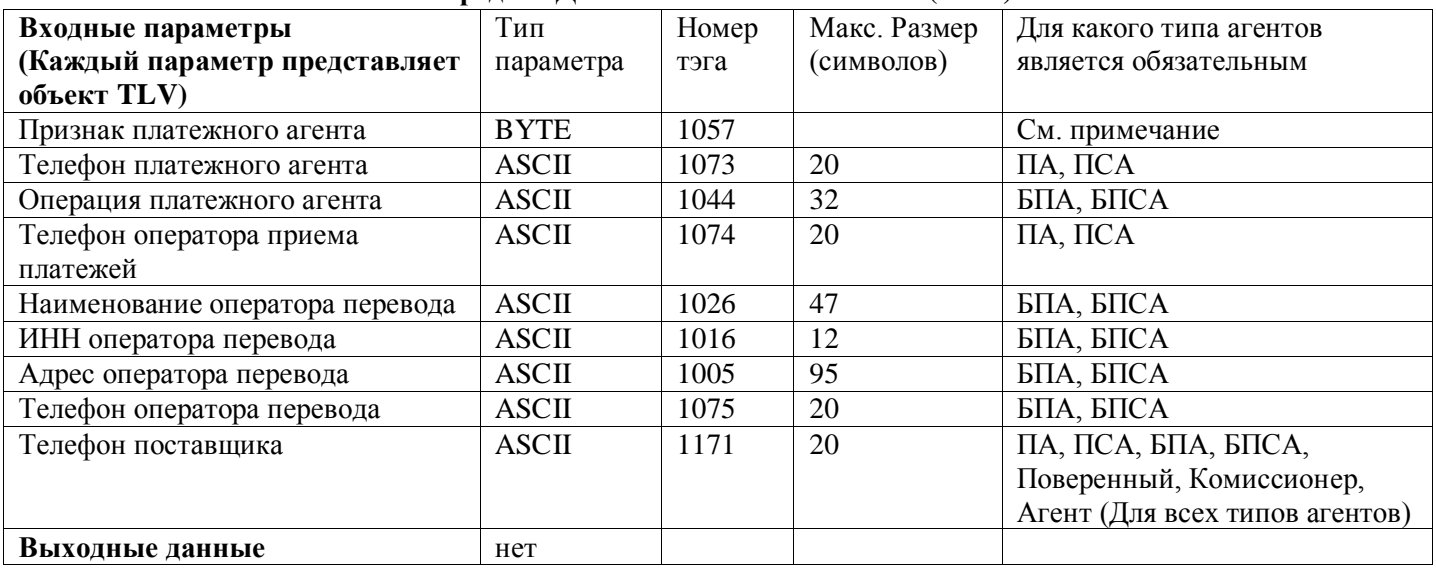

#### **Передать Данные платежного агента (0x2С)**

В процессе формирования кассового чека, данную команду необходимо выполнять только в случае, если ККТ была зарегистрирована (перерегистрирована) с соответствующим признаком платежного агента. Для пользователей ККТ, не являющимися агентами, команду(0x2С) выполнять не нужно!!!

Для передачи данных платежного агента необходимо предварительное успешное открытие кассового чека. Тэг 1057 в данной команде может принимать только одно из возможных значений, указанных при регистрации ККТ(см. приложение 7 – Признаки агента).

Возможна ситуация, когда ККТ зарегистрирована с признаком агента, но при формировании конкретного кассового чека пользователь не выступает в роли агента. В таком случае необходимо выполнить команду(0x2C), передав значение тэга 1057 равным 0, остальные данные агента-поставщика не передаются.

Если данные о предметах расчета уже передавались с указанием данных об агенте и поставщике, то выполнять команду (0x2C) НЕ НУЖНО.

Более подробно информация о данных платежных агентов изложена в документе ФНС «Форматы фискальных данных»

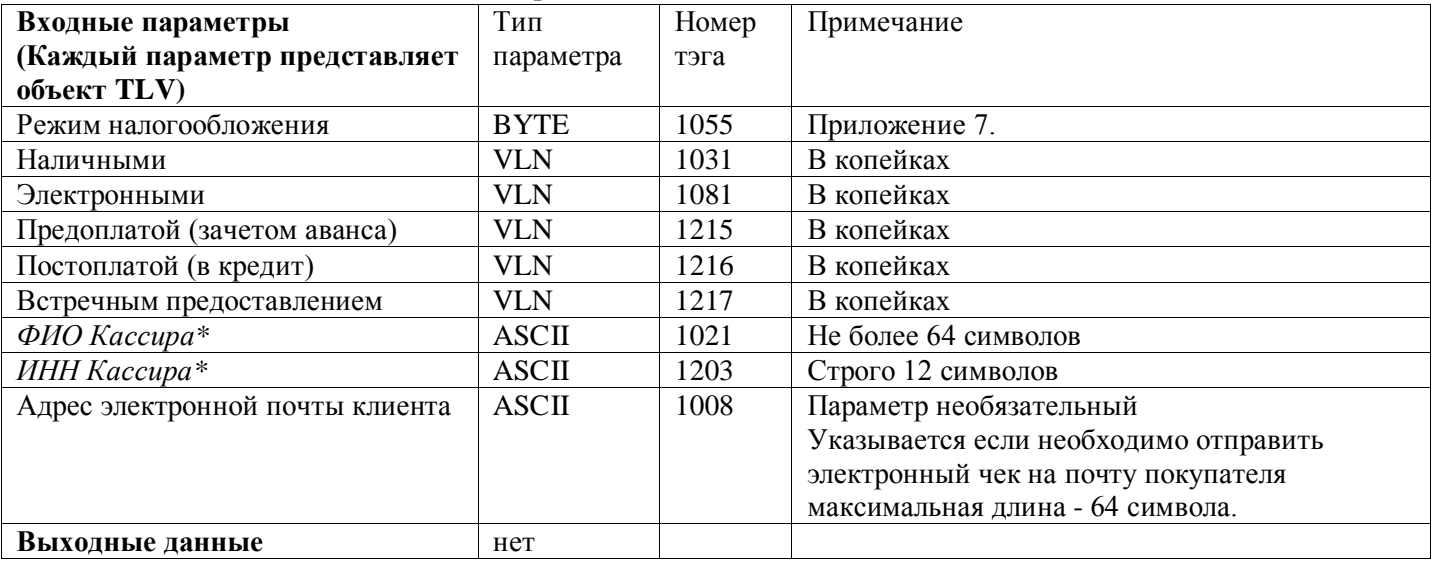

#### **Передать Данные оплаты (0x2D)**

Для передачи данных оплаты необходимо предварительное успешное открытие кассового чека. Режим налогообложения может включать только одно из значений режимов, указанных при регистрации (перерегистрации) ККТ. См. команду **0x0A - Запрос текущих параметров регистрации ККТ** Тэг 1203(ИНН Кассира) указывается при наличии ИНН у кассира

Тэги 1021, 1203 в автоматическом режиме данные параметры могут не указываться

#### Передать данные автоматического устройства расчетов для кассового чек (0x1F)

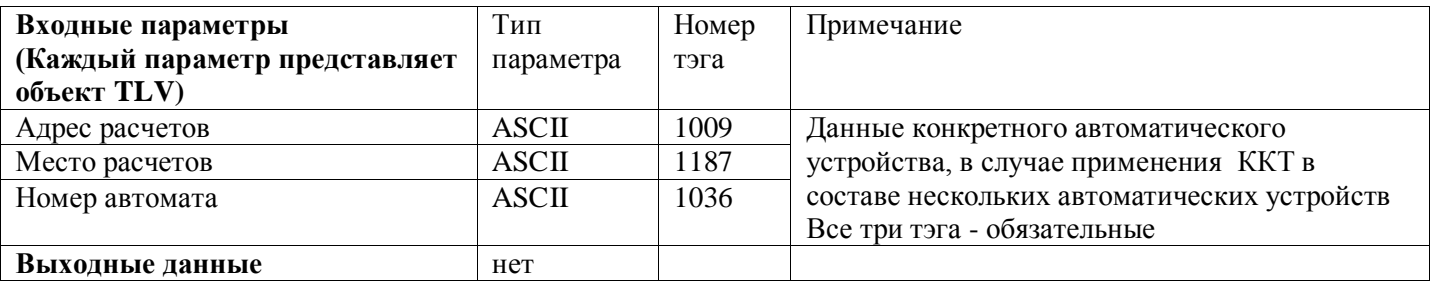

В соответствии с изменениями в законодательстве, и, соответственно, «форматах фискальных документов» ФНС, одна ККТ может применяться в составе нескольких автоматических устройств (вендинг). В Данном случае при регистрации ККТ не указываются следующие параметры: Адрес расчетов, место расчёта, номер автомата. Эти параметры указываются в процессе формировании чека, команда 0x1F. Если ККТ была зарегистрирована с указанием данных параметров, то при попытке выполнить данную команду, вернется код ошибки 0х5F.

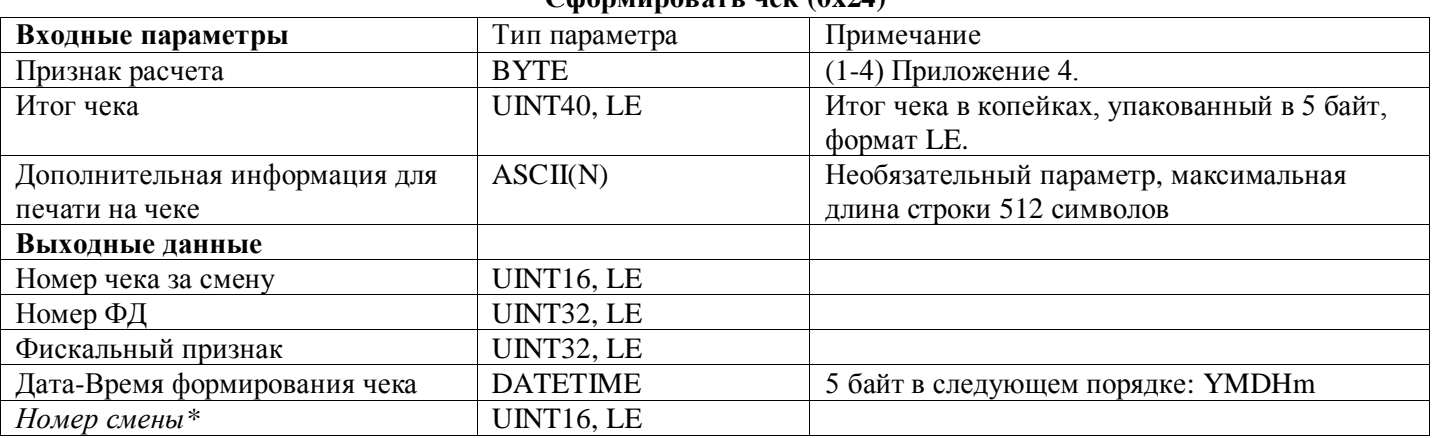

#### $Chonu$ norath yek $(0x24)$

Команда завершает процедуру формирования чека. Условия выполнения: должна быть выполнена команда «Начать открытие чека», переданы все необходимые данные.

#### Формирование кассового чека коррекции

#### **Открыть кассовый чек коррекции (0x25)**

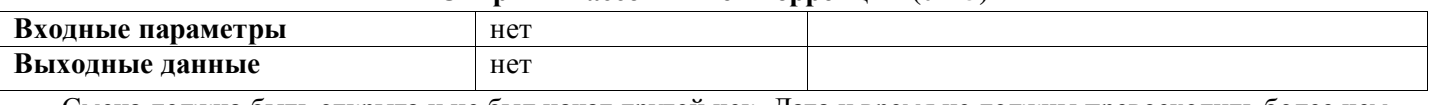

Смена должна быть открыта и не был начат другой чек. Дата и время не должны превосходить более чем на 24 часа дату и время открытия данной смены.

#### **Передать данные чека коррекции (0x2E) Входные параметры** Тип параметра Номер тэга Примечание<br>ФИО уполномоченного лица ASCII 1021 Не более 63 символов ФИО уполномоченного лица ASCII 1021 Не более 63 символов ИНН Уполномоченного лица Тип коррекции BYTE 1173 0 – самостоятельно, 1 – по предписанию Применяемая система налогообложения ВҮТЕ  $|1055|$  Примечание 4. Сумма по чеку наличными **VLN** 1031 В копейках Сумма по чеку электронными VLN 1081 В копейках Сумма по чеку Предоплатой (зачетом аванса) VLN  $|1215|$  В копейках Сумма по чеку Постоплатой (в кредит) VLN 1216 В копейках Сумма по чеку Встречным предоставлением VLN 1217 В копейках *Сумма по чеку, от которой считается НДС по ставке 18%\** VLN 1102 В копейках *Сумма по чеку, от которой считается НДС по ставке 10%\** VLN  $1103$  В копейках *Сумма расчета по чеку, от которой считается НДС по ставке 0%\** VLN  $1104$  В копейках *Сумма расчета по чеку без НДС* \*  $\sqrt{V}$  VLN 1105 В копейках Сумма по чеку от которой VLN 1106 В копейках *Сумма по чеку, от которой считается НДС по расчетной ставке 18/118\** В копейках *Сумма по чеку, от которой считается НДС по расчетной ставке 10/110\** VLN 1107 В копейках Основание для коррекции. Структура включает в себя нижеперечисленные TLV объекты STLV 1174 STLV включает 3 TLV Объекта: Наименование, Дата, Номер документа, основания для коррекции Наименование документа основания для коррекции  $\text{ASCII}$  1177 He более 255 символов Дата документа основания для коррекции UNIXTIME 1178 необходимо указать только дату, без минут и секунд Номер документа основания для  $\overline{A}$ SCII 1023 He более 32 символов

Для передачи данных чека коррекции необходимо предварительное успешное открытие чека коррекции. Режим налогообложения может включать только одно из значений режимов, указанных при регистрации (перерегистрации) ККТ.

*Сумма по чеку коррекции всеми типами оплаты должна быть равна сумме всех значений, от которых считается НДС, т.е.*

*(сумма значений тэгов 1031,1081,1215,1216,1217 должна быть равна сумме значений тэгов 1102,1103,1104,1105,1106,1107)* 

коррекции

**Выходные данные** нет

#### **Передать данные автоматического устройства расчетов для кассового чека (БСО) коррекции (0x3F)**

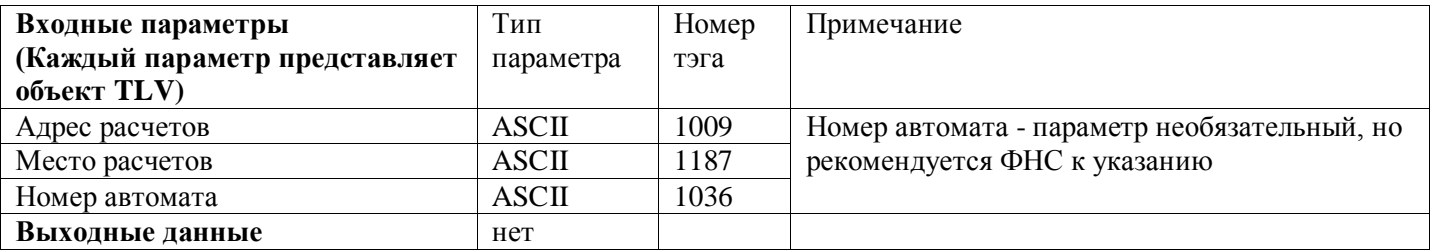

В соответствии с изменениями в законодательстве, и, соответственно, «форматах фискальных документов» ФНС, одна ККТ может применяться в составе нескольких автоматических устройств (вендинг). В Данном случае при регистрации ККТ не указываются следующие параметры: Адрес расчетов, место расчѐта, номер автомата. Эти параметры указываются в процессе формировании чека(БСО) коррекции, команда 0x3F. Если ККТ была зарегистрирована с указанием данных параметров, то при попытке выполнить данную команду, вернется код ошибки 0x5F.

#### **Сформировать чек коррекции (0x26)**

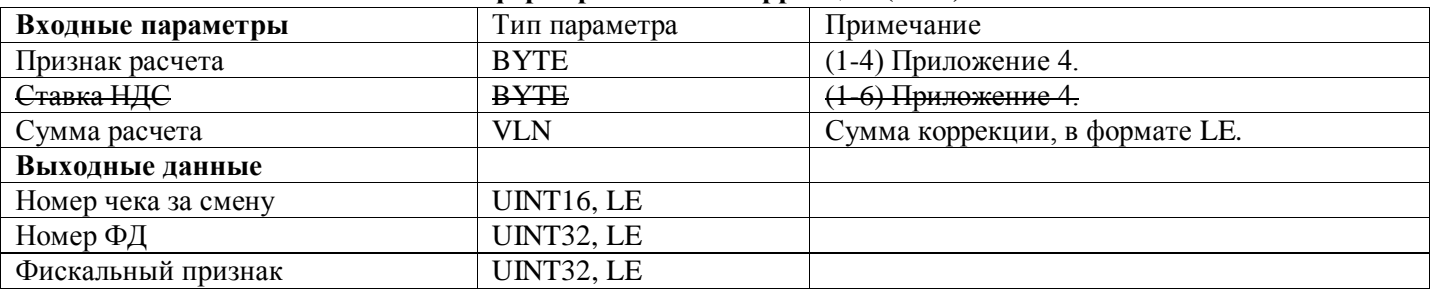

Команда завершает процедуру формирования кассового чека коррекции. Условия выполнения: должна быть выполнена команда «Начать открытие чека», переданы данные чека коррекции.

*Начиная с версии конфигурации 1.0.18 параметр Ставка НДС в команде(0x26) не передается Все данные о суммах НДС передаются в команде (0x2E)*

#### Формирование отчета о состоянии расчетов

#### **Начать формирование отчета (0x27)**

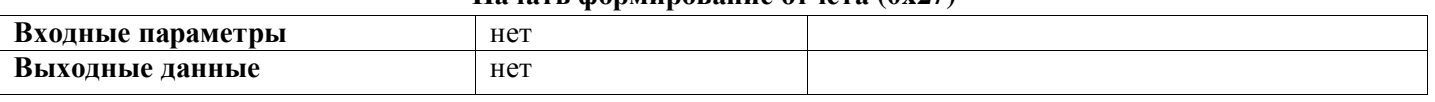

Команда начинает процедуру формирования фискального документа «Отчет о состоянии расчетов». ФН должен быть в состоянии «Фискальный режим» или «Постфиксальный режим»

#### **Сформировать отчет о состоянии расчетов (0x28)**

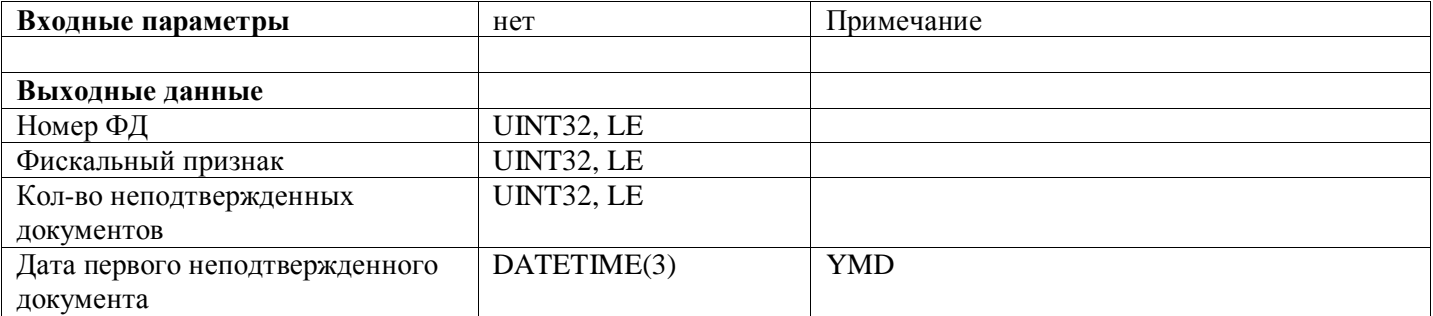

Команда, завершает процедуру формирования отчета о состоянии расчетов. Условия выполнения: должна быть выполнена команда «Начать формирование отчета о состоянии расчетов»

#### Получение данных из архива ФН

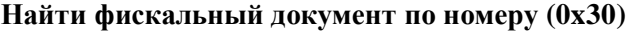

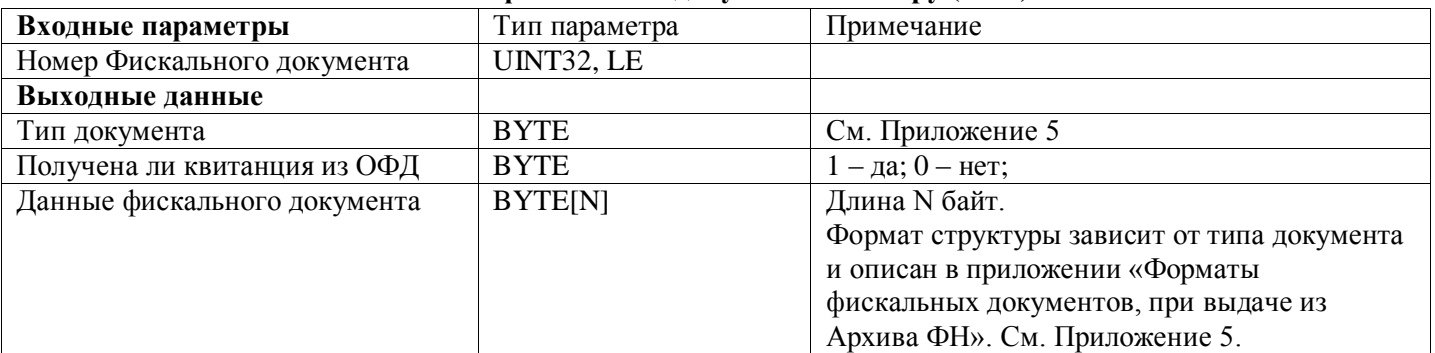

Команда позволяет найти в Архиве ФН фискальный документ по его номеру. Документ выдается в ответном сообщении.

#### **Печать ФД по номеру (0x39)**

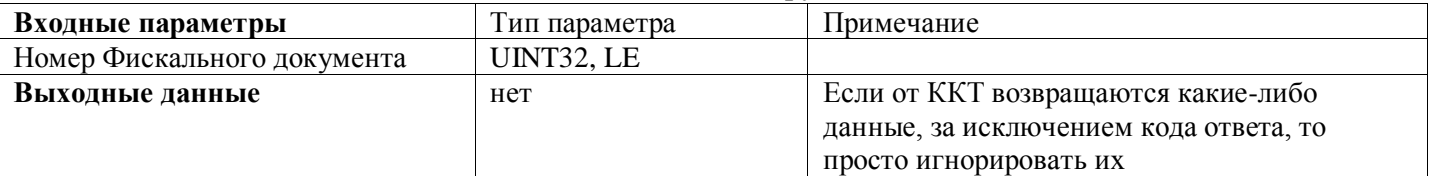

Команда позволяет напечатать копию ФД по его номеру.

#### **Печать Подтверждения Оператора по номеру ФД (0x31)**

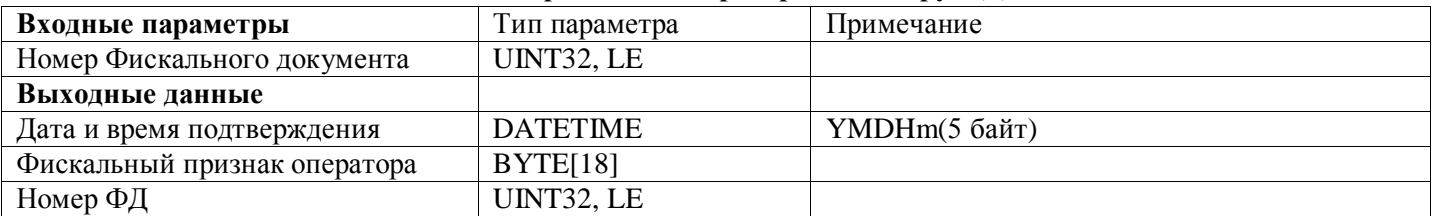

Команда позволяет напечатать документ «Подтверждение оператора» в случае наличия данного подтверждения.

#### **Запрос количества ФД без подтверждения ОФД (0x32)**

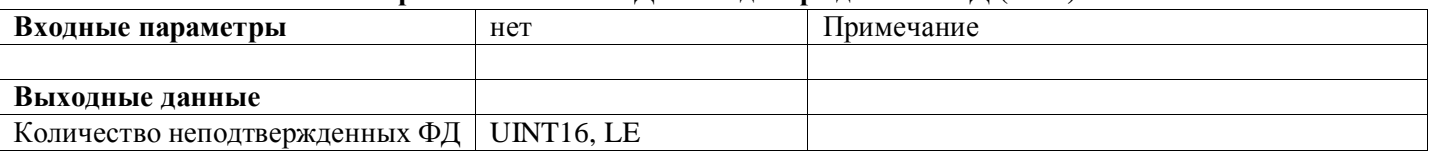

#### **Запрос фискального документа в TLV формате (0x35)**

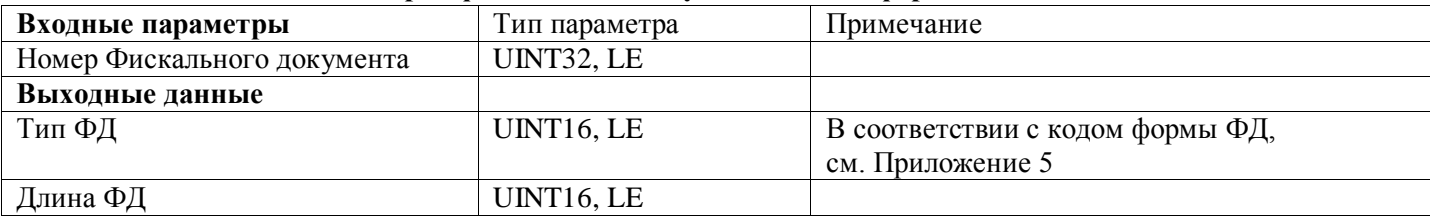

#### **Чтение TLV фискального документа (0x36)**

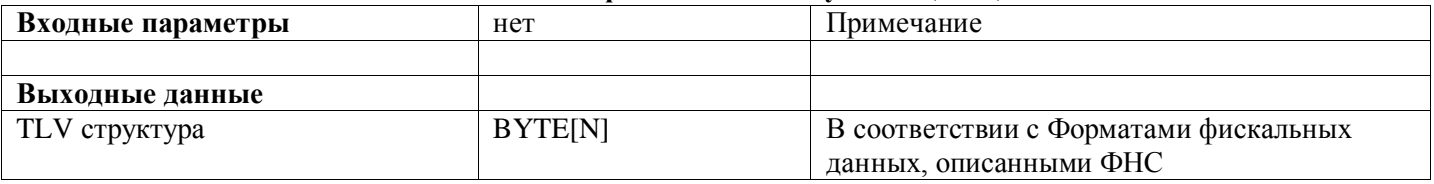

Команда, считывает очередную TLV структуру документа, предварительно запрошенного по номеру До тех пор пока не будут считаны все данные документа.

Условия выполнения: должна быть выполнена команда «Запрос фискального документа в TLV формате»

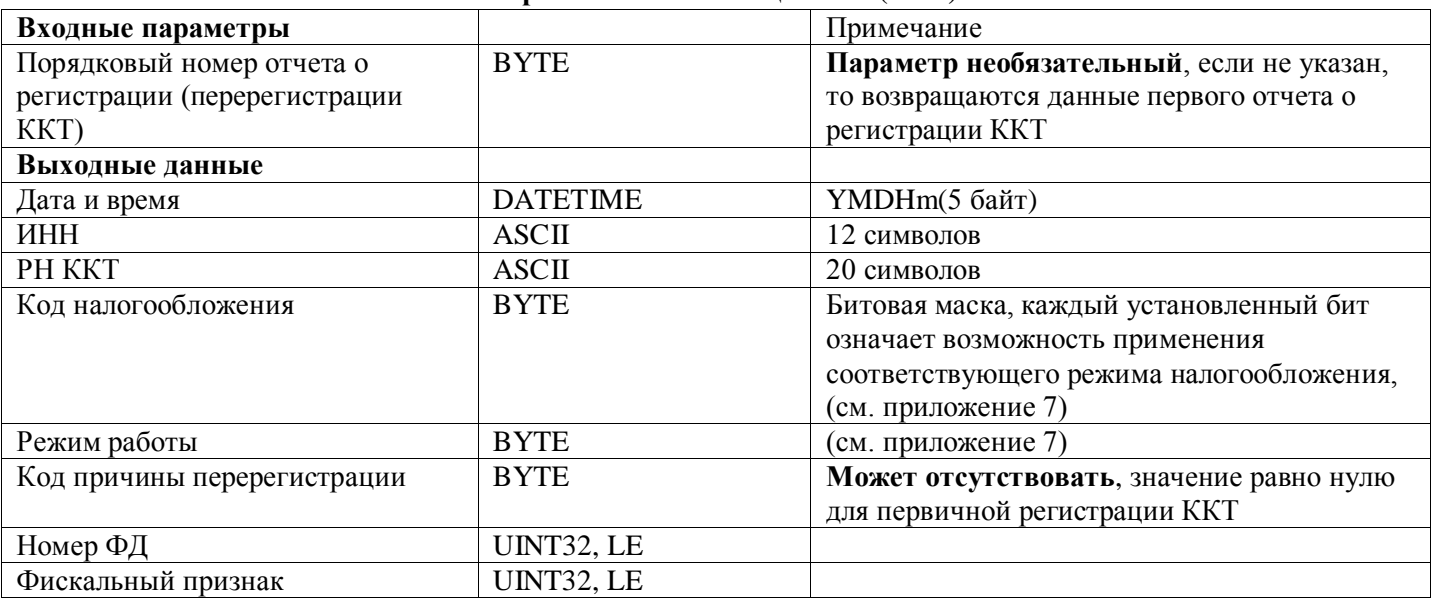

Если в команду не передается параметр «Порядковый номер отчета о регистрации», то возвращаются данные первичного отчета о регистрации ККТ. Также в выходных данных будет отсутствовать «код причины перерегистрации», длина ответа соответственно равна 47 байт.

Если параметр указан, то возвращаются данные соответствующего отчета о (пере-)регистрации, длина ответа в этом случае равна 48 байт.

### Работа с принтером

#### Напечатать строку (0x61)

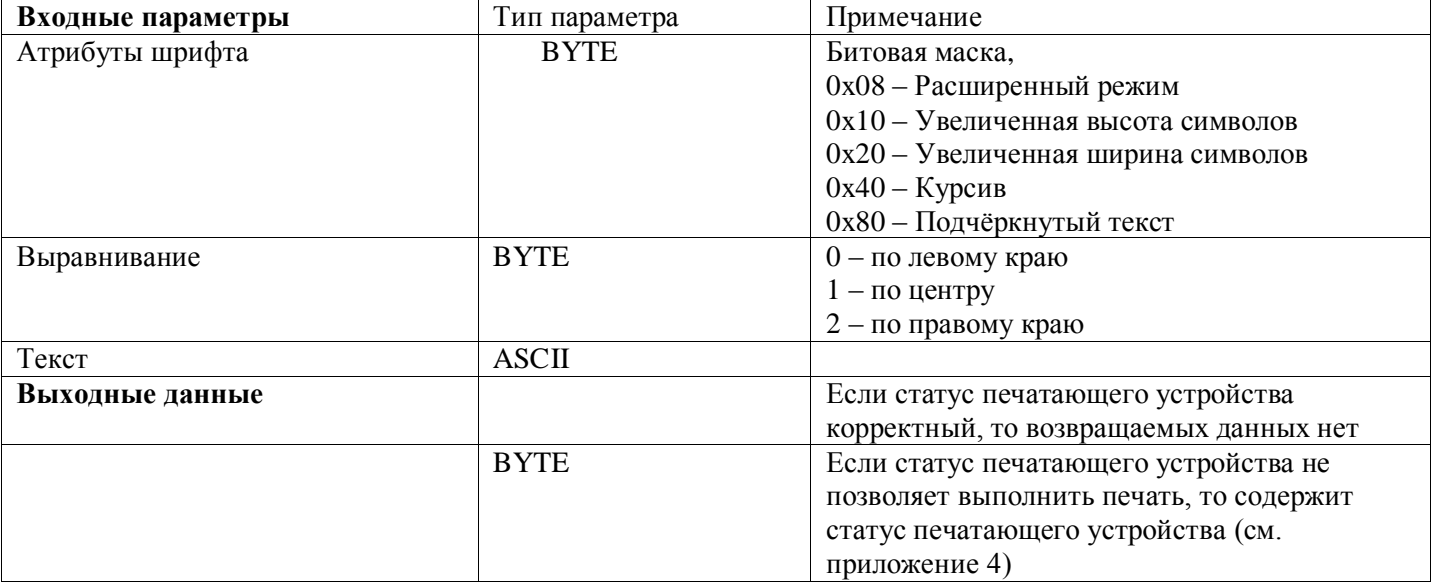

#### Отрезать бумагу  $(0x62)$

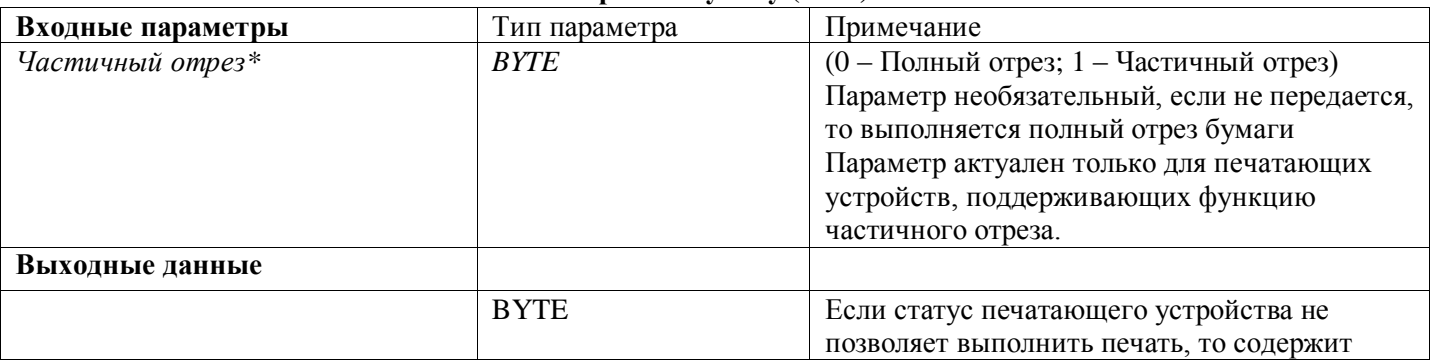

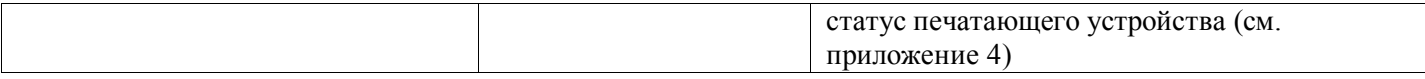

## **Печать QR-кода (0x63)**

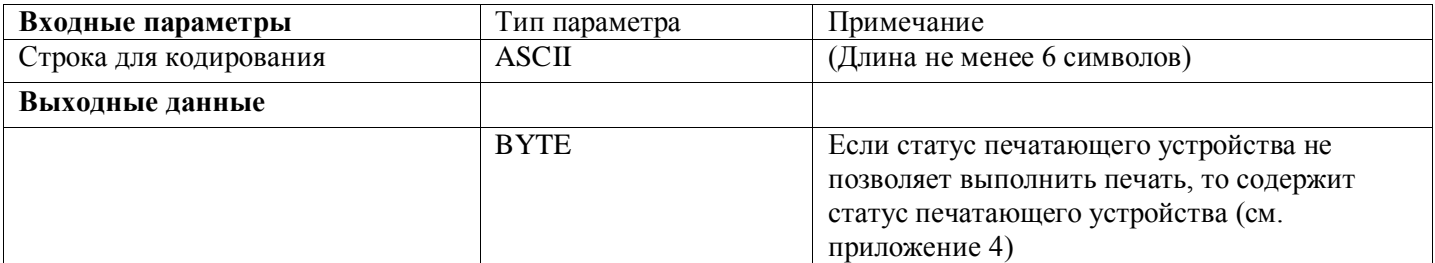

## **Печать Штрих-кода (0x69)**

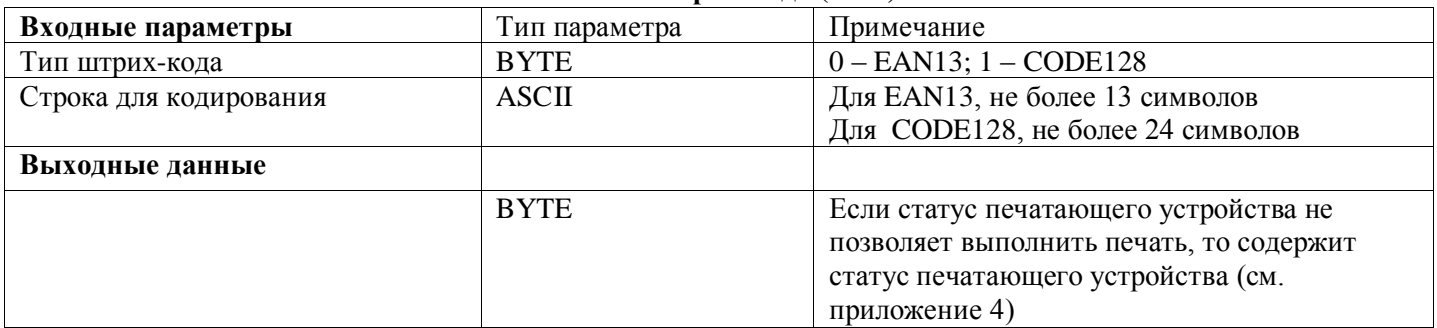

#### **Записать в буфер печати массив форматированных строк символов (0x64)**

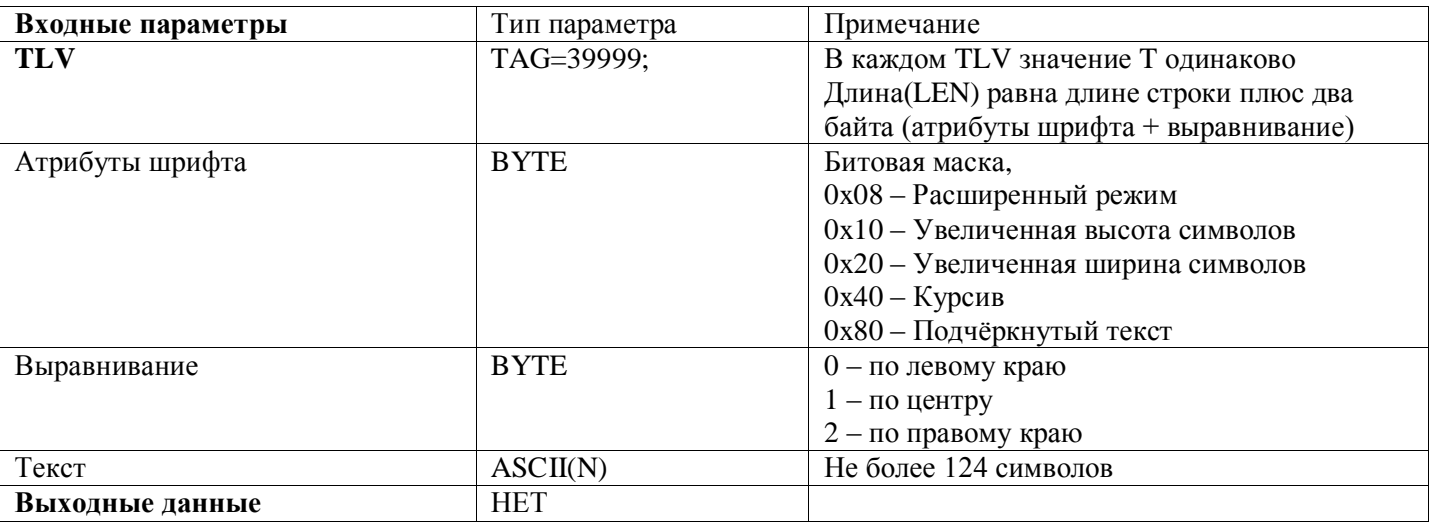

Пример(HEX): 3F 9C 07 00 *00 00 48 65 6C 6C 6F 64* 3F 9C 0C 00 **08 01 31 32 33 34 35 36 37 38 39 30** Содержит два TLV объекта

T=39999; L=7; V (HEX) = {*00 00 48 65 6C 6C 6F 64*}

Без заданных атрибутов, выравнивание по левому краю, текст «Hello»

T=39999; L=12; V (HEX) = {**08 01 31 32 33 34 35 36 37 38 39 30**}

Расширенный шрифт, выравнивание по центру, текст «1234567890»

#### **Печать буфера форматированных строк (0x65)**

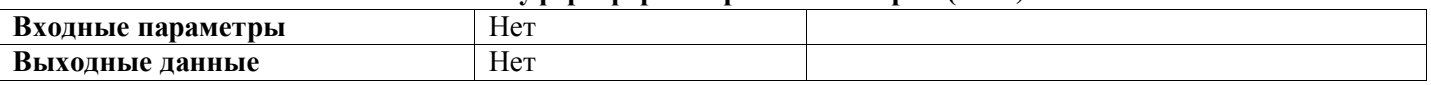

Команды 0x64 и 0x65 используется для форматированного вывода на печать любой текстовой информации. Тем самым расширяя возможности печати произвольного текста по сравнению с предыдущей версией конфигурации ККТ

Длина одной команды ограничена размером пакета (см. логический уровень) Отдельно взятой командой 0x64 можно передавать как один, так и несколько текстовых фрагментов, главное, чтобы не превышался максимальный размер пакета.

Можно выполнять несколько команд подряд, последовательно заполняя буфер печати.

Максимальная Длина текста для одной передаваемой строки равна 124 байт

Максимальное количество хранимых строк в буфере равно 255;

Последующее выполнение команды 0x65 выводит на печатающее устройство все данные из буфера печати с заданным форматированием. После печати буфер очищается.

Если сформированный буфер не напечатать командой 0x65, то при формировании кассового чека, данные буфера будут выведены в специальную область кассового чека с заданным форматированием, после чего буфер будет очищен.

Если в команду «Сформировать чек» (0x24) передается необязательный параметр «дополнительный текст», то именно его значение будет выведено на печать. Данные из буфера в этом случае игнорируются.

#### Счетчики денежных средств

#### **Запрос суммы наличных и электронных в кассе (0xB0)**

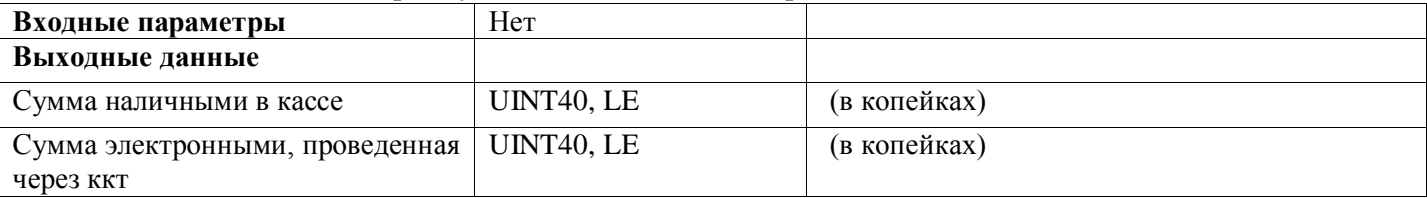

Возвращает суммы денежных средств наличными и электронными с момента открытия смены. Значения вычисляются следующим образом. Для соответствующего типа оплаты, суммируются все значения, по кассовым чекам и чекам коррекции с признаками расчетов «приход» и «возврат расхода», а также все внесения денежных средств, вычитаются все значения с признаками расчетов по «расход» и «возврат прихода» , а также все выплаты денежных средств.

#### **Внесение наличных денежных средств (0xB3)**

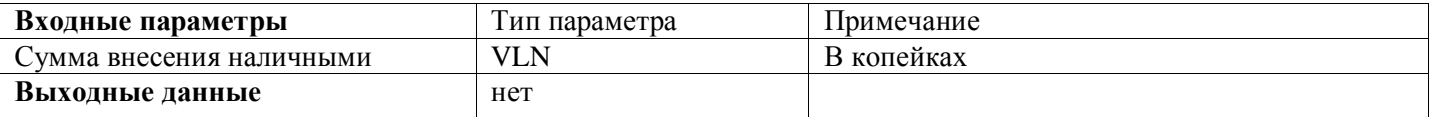

#### **Выплата наличных денежных средств (0xB4)**

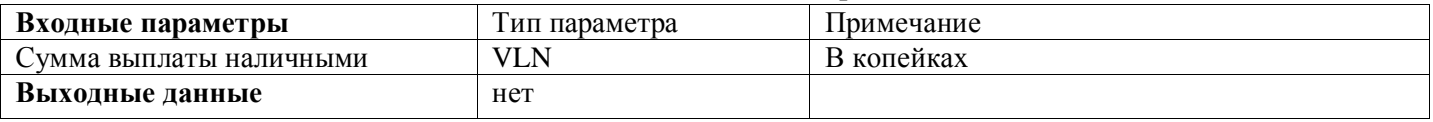

#### **Сброс счетчиков денежных средств (0xB1)**

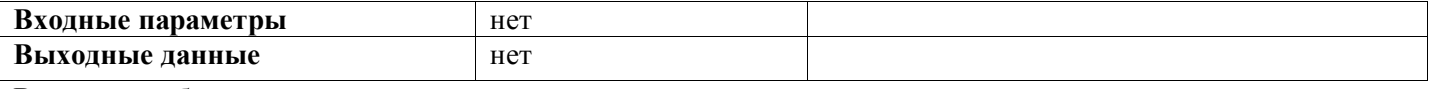

Выполняет обнуление денежных счетчиков, сохраненных в ккт с начала смены

#### **Печать информационного отчета (0xB2)**

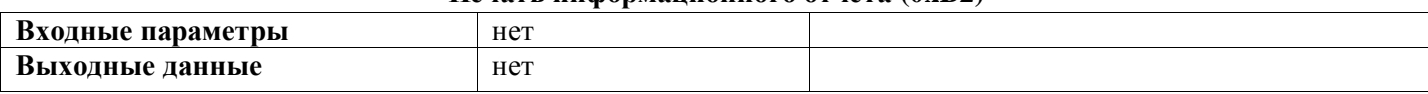

Формирует и выводит на печать информационный отчет обо всех денежных операциях, проведенных с начала смены по кассе.

#### Отладочные команды

#### **Сброс состояния МГМ (0x40)**

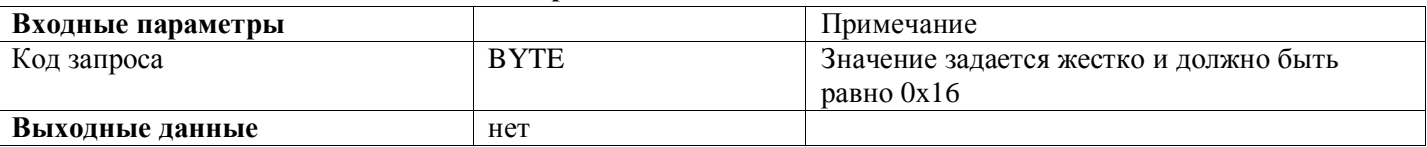

Команда применяется для сброса состояния массогабаритного макета, с отладочной версией прошивки. После успешного выполнения данной команды, МГМ возвращается к фазе жизни, «проведена Настройка». На рабочем ФН данная команда выполнена не будет

## Настройки ККТ

## **Запросить дату/время из ККТ (0x73)**

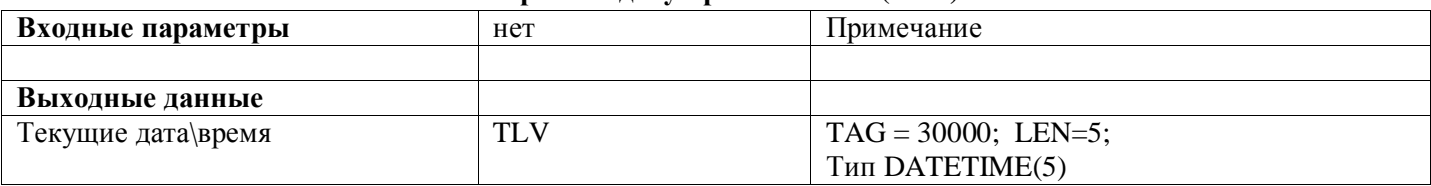

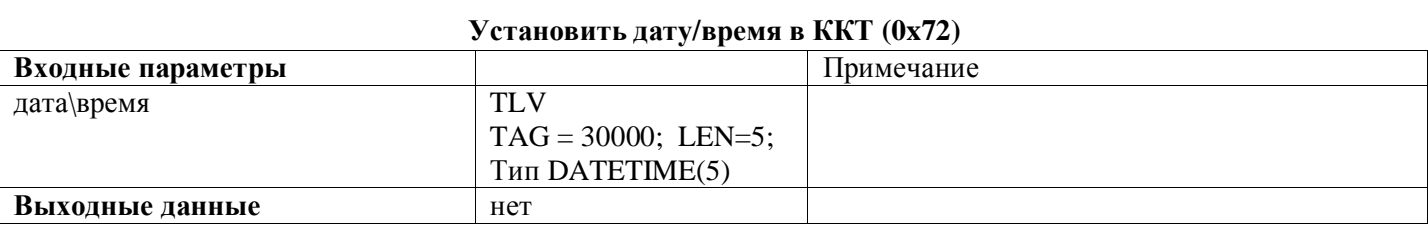

#### **Запрос сетевых настроек из ККТ (0x75)**

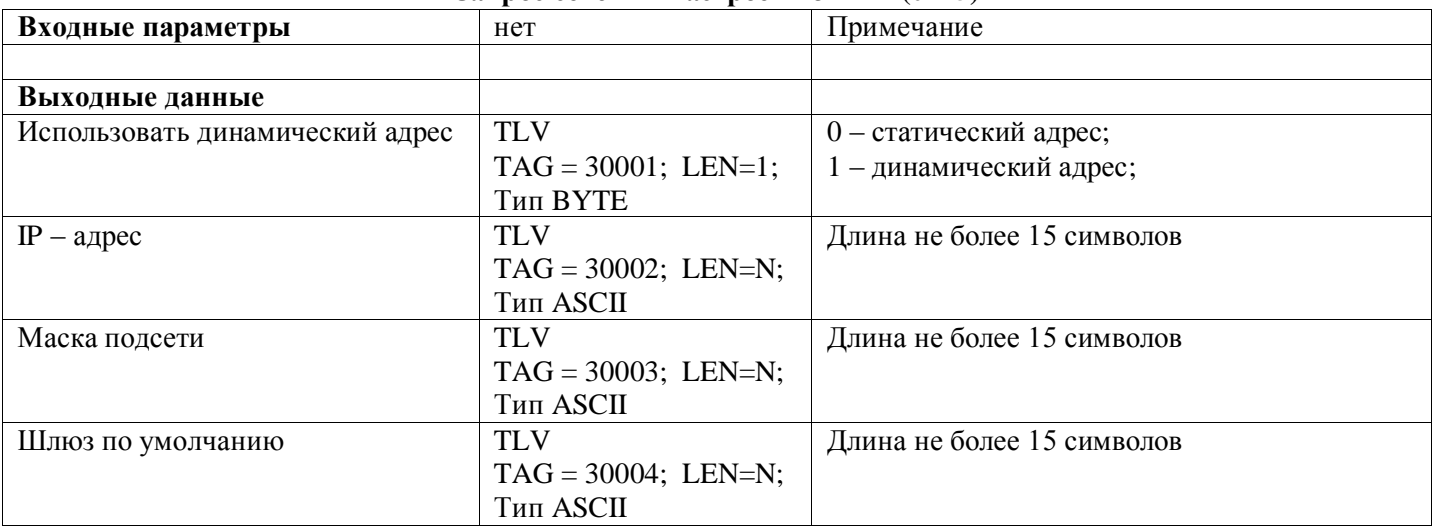

### **Установить сетевые настройки ККТ (0x74)**

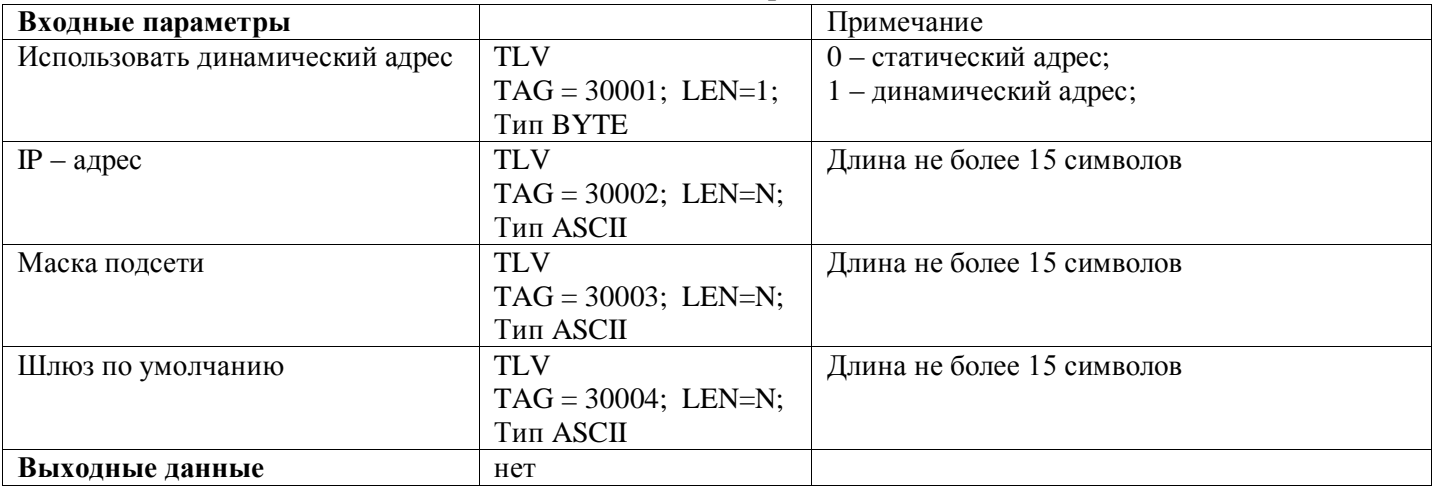

## **Запрос настроек ОФД из ККТ (0x77)**

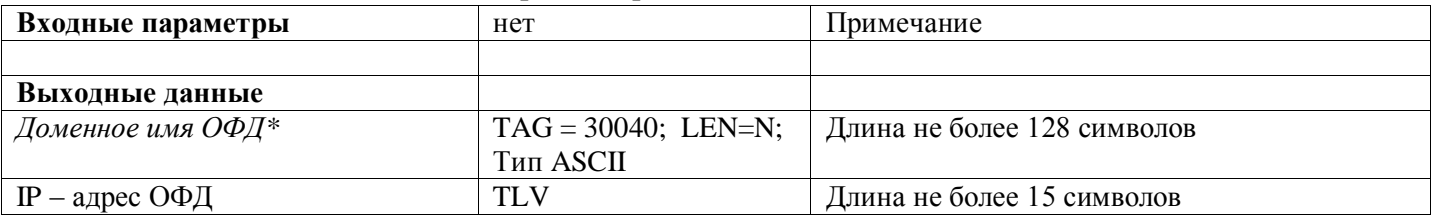

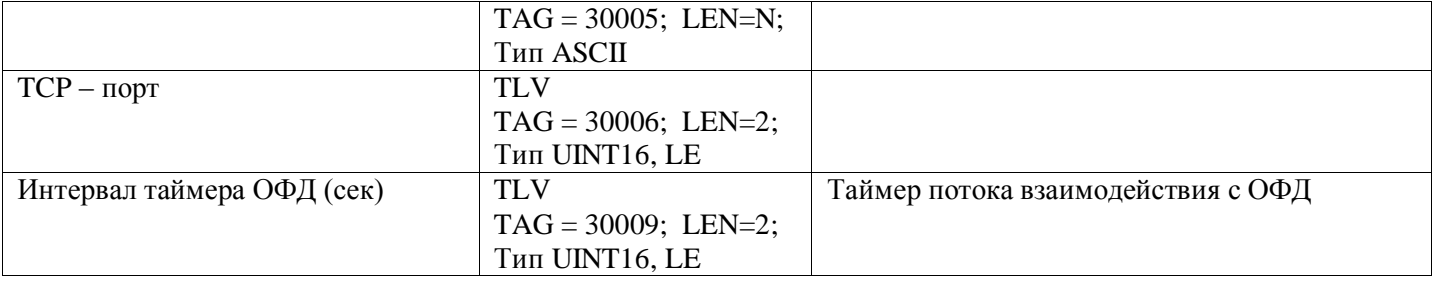

#### **Установить настройки ОФД в ККТ (0x76)**

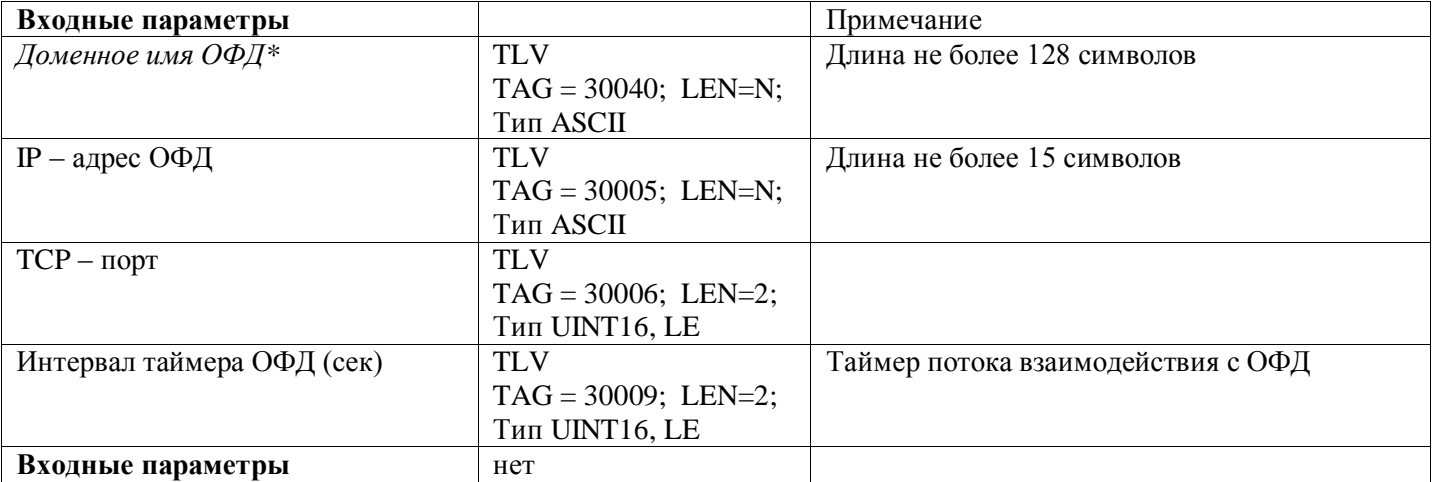

*\*Доменное имя ОФД является обязательным параметром, при этом IP – адрес ОФД теперь можно не указывать. Если IP-адрес указан, то в случае неуспешного разрешения доменного имени ОФД,* 

*информационный обмен будет осуществляться по указанному IP.*

*Адрес DNS сервера определяется автоматически в случае использования DHCP,иначе по внутреннему списку DNS-серверов ККТ*

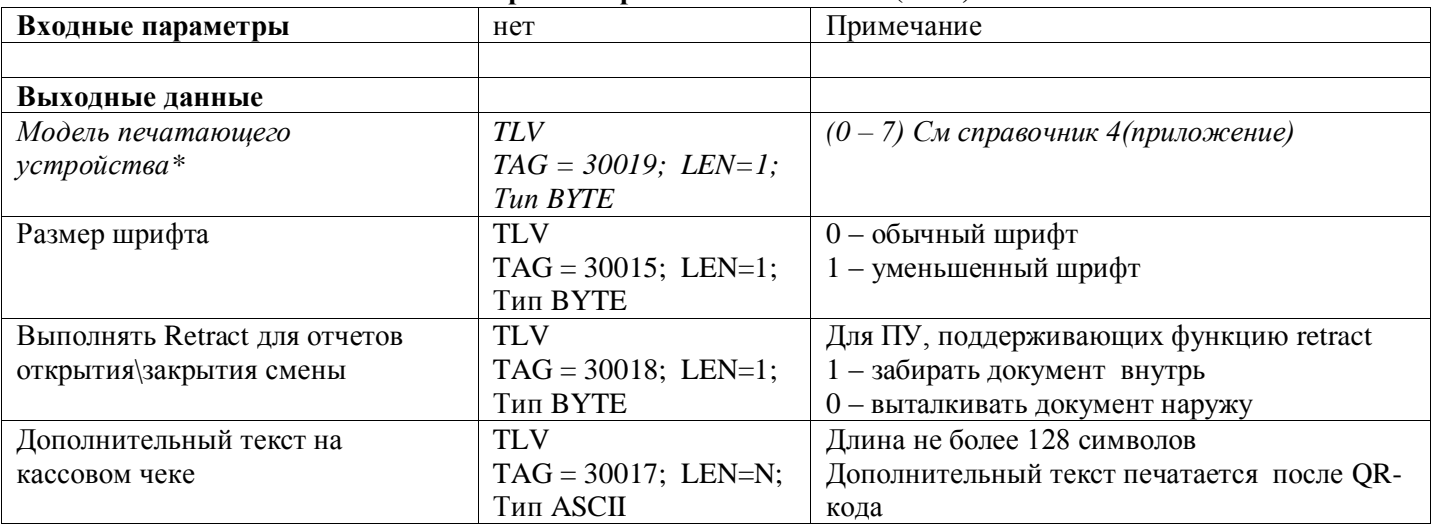

#### **Запрос настроек печати из ККТ (0x79)**

#### **Установить настройки Печати в ККТ (0x78)**

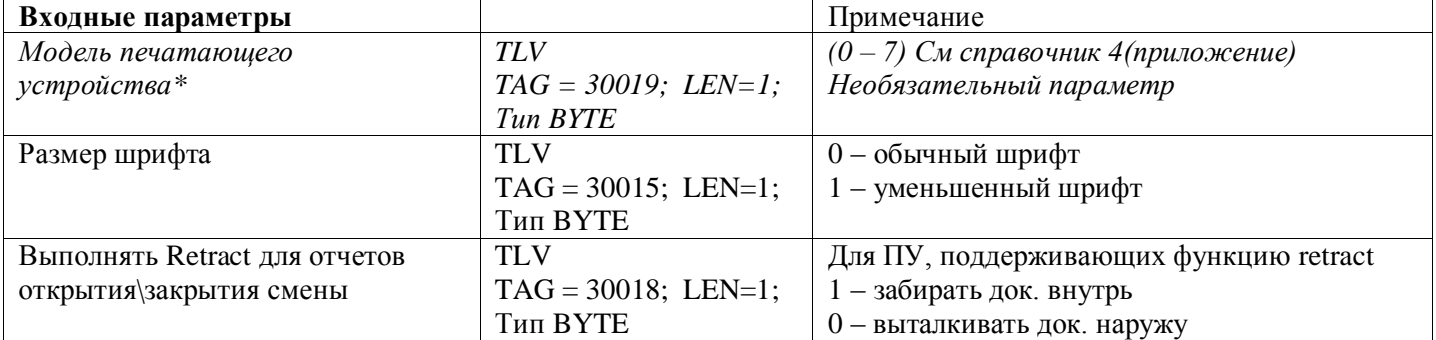

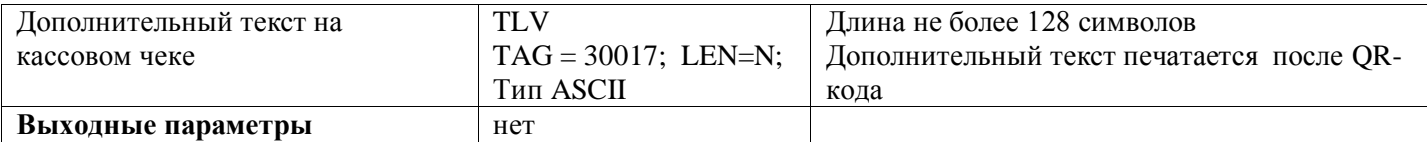

## **Запрос параметров управления ККТ (0x81)**

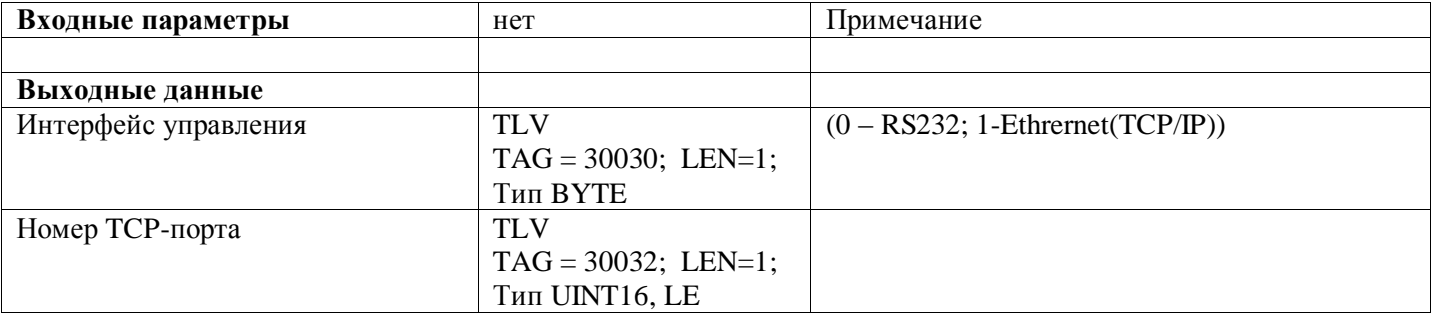

## **Установить параметры управления ККТ (0x80)**

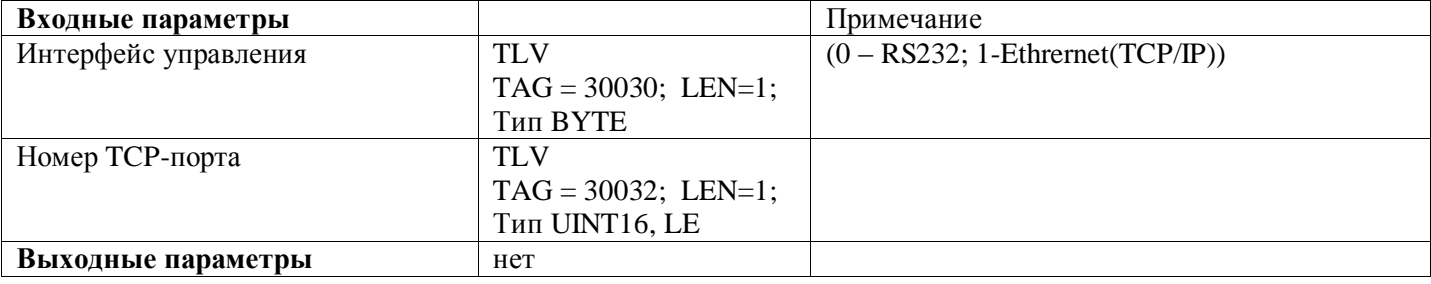

## **Приложение 1. Пример вычисления CRC**

<span id="page-29-0"></span>Пример кода на языке  $C#$  для вычисления контрольной суммы CRC16(polymom = 0x1021; InitValue = 0xFFFF)

```
public static class CommandCRC
{
           private const ushort polynom = 0x1021;
private static ushort[] Table { get; set; }
private static ushort InitialValue { get; set; }
            static CommandCRC()
\left\{ \begin{array}{cc} 0 & 0 \\ 0 & 0 \end{array} \right\}Table = new ushort [256];
                 InitialValue = 0xffff;
                 ushort temp, a;
                for (int i = 0; i < Table. Length; ++i)
\{ temp = 0;
                     a = (ushort) (i << 8);
                     for (int j = 0; j < 8; ++j)
{
                           if (((temp \hat{ } a) & 0x8000) != 0)
                           {
                           temp = (ushort)((temp \langle \langle 1 \rangle ^ polynom);
 }
                           else
                           {
                                temp <<= 1; }
                           \alpha <<= 1;
 }
                     Table[i] = temp; }
            }
            private static ushort ComputeCheckSum(byte[] bytes)
\left\{ \begin{array}{cc} 0 & 0 & 0 \\ 0 & 0 & 0 \\ 0 & 0 & 0 \\ 0 & 0 & 0 \\ 0 & 0 & 0 \\ 0 & 0 & 0 \\ 0 & 0 & 0 \\ 0 & 0 & 0 \\ 0 & 0 & 0 \\ 0 & 0 & 0 \\ 0 & 0 & 0 \\ 0 & 0 & 0 & 0 \\ 0 & 0 & 0 & 0 \\ 0 & 0 & 0 & 0 \\ 0 & 0 & 0 & 0 & 0 \\ 0 & 0 & 0 & 0 & 0 \\ 0 & 0 & 0 & 0 & 0 \\ 0 & 0 & 0 & 0 & 0 \\ 0 & 0 & 0 & 0 & 0 ushort crc = InitialValue;
                for (int i = 0; i < bytes. Length; ++i)
\{crc = (ushort)((crc << 8) ^ Table[((crc >> 8) ^ (0xff & bytes[i]))]);<br>}
 }
                 return crc;
            }
}
```
# **Приложение 2. Коды ошибок, возвращаемых ККТ**

<span id="page-30-0"></span>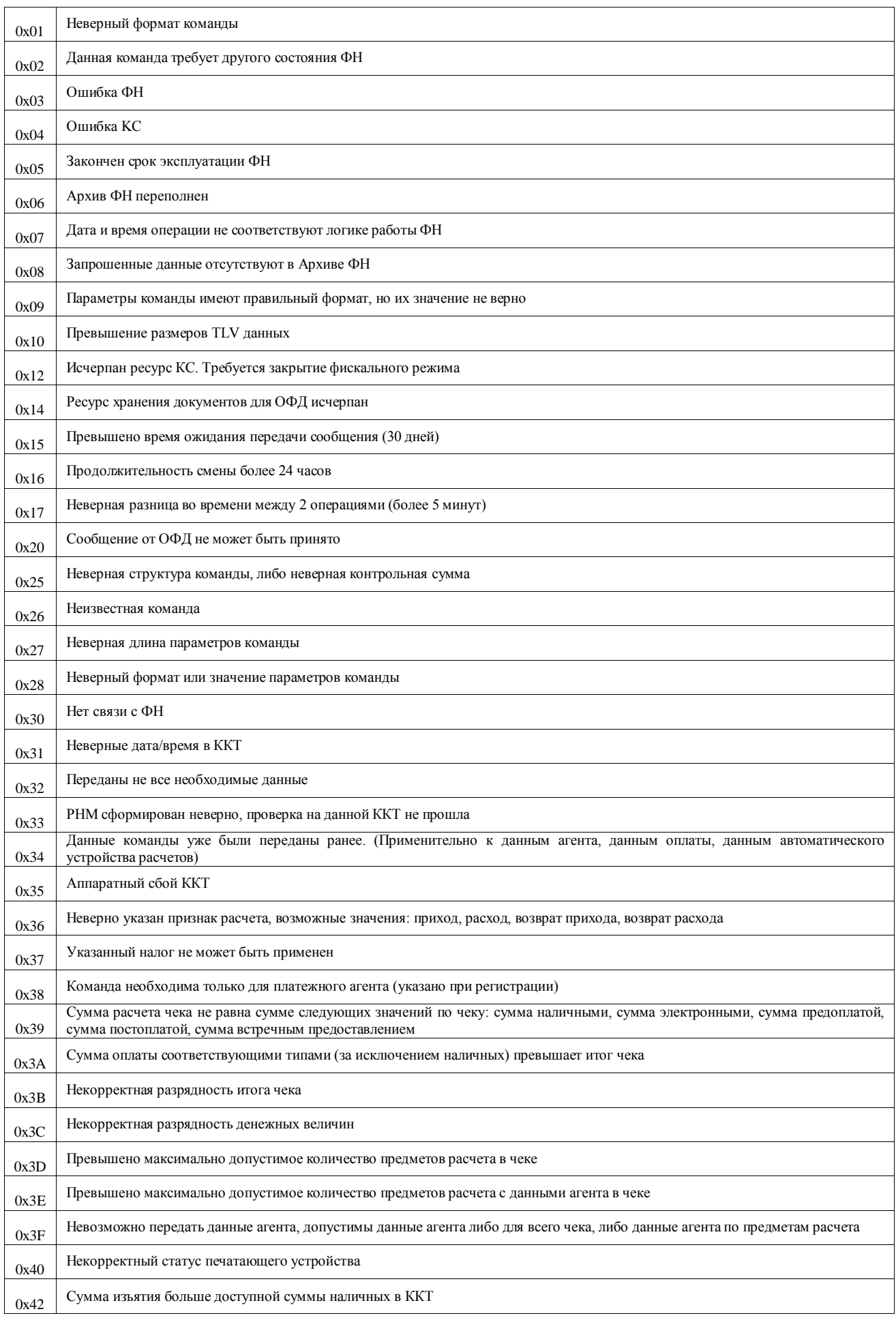

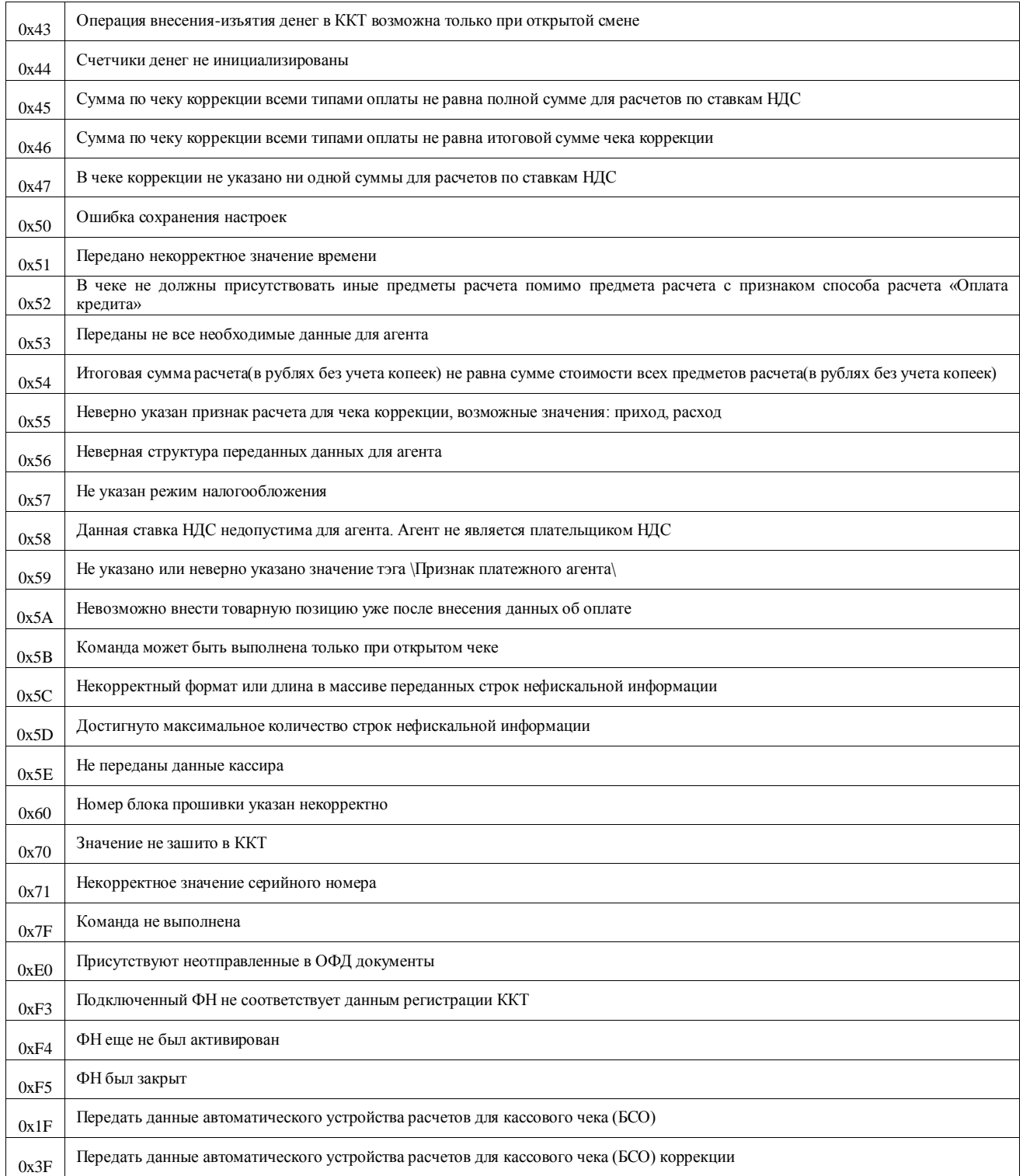

# **Приложение 3. Флаги и предупреждения ФН**

<span id="page-31-0"></span>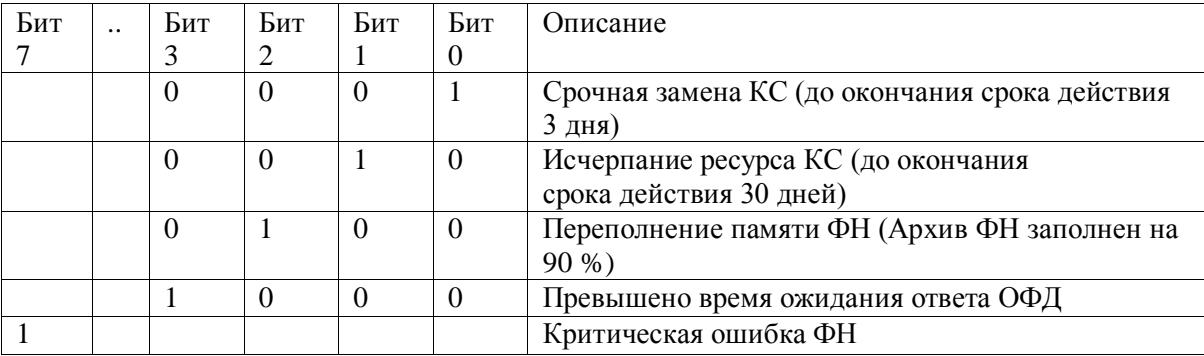

# **Приложение 4. Справочники**

<span id="page-32-0"></span>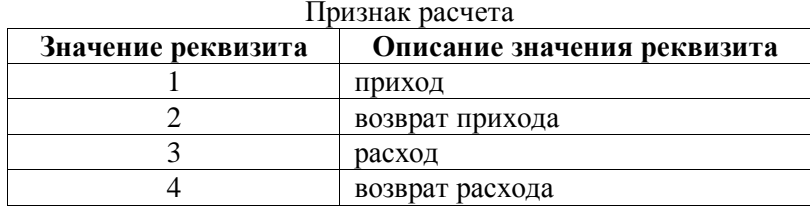

## Ставки НДС (тэг 1199)

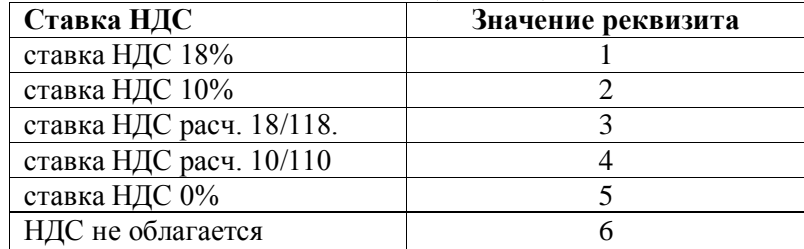

## Признаки способа расчета (Тэг 1214)

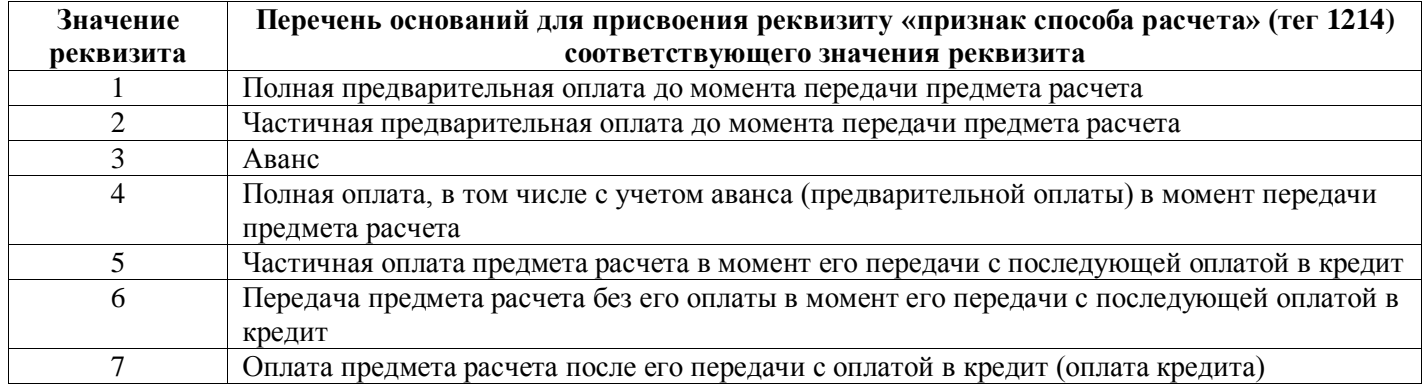

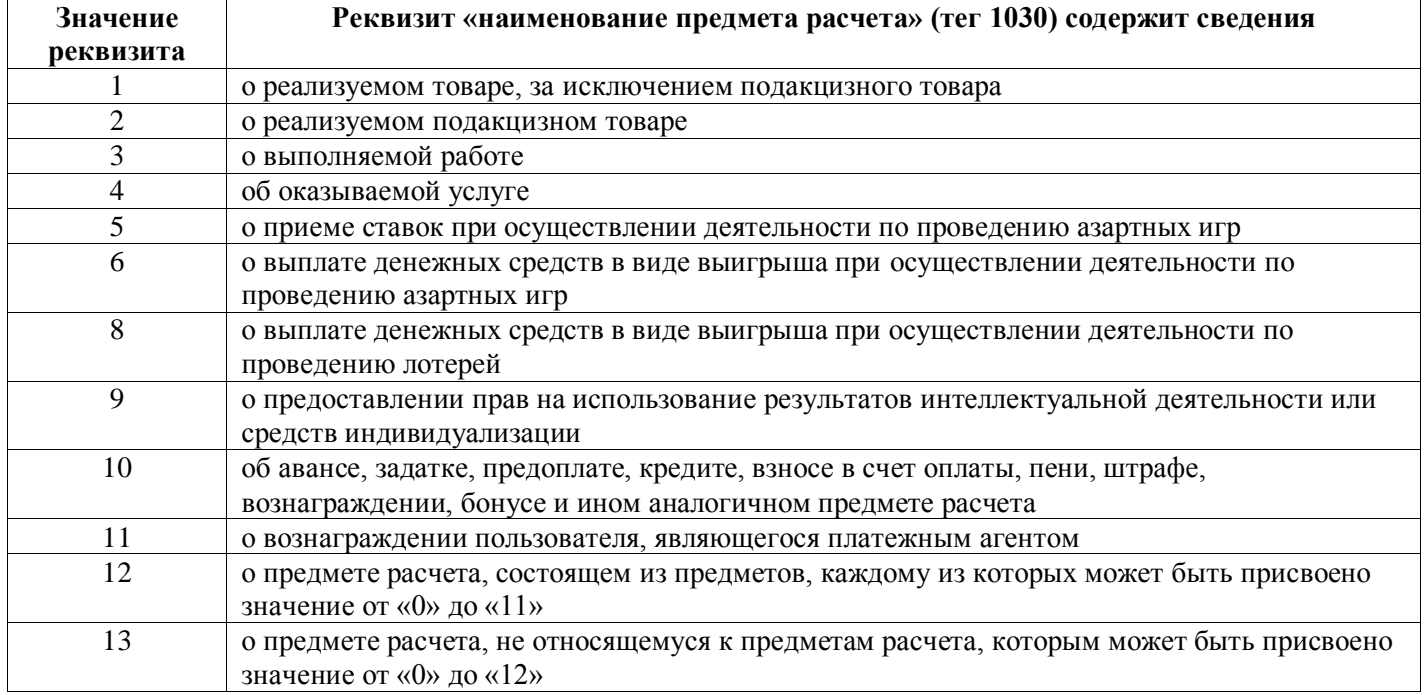

## Признаки предмета расчета (Тэг 1212)

## Статусы печатающего устройства (принтера)

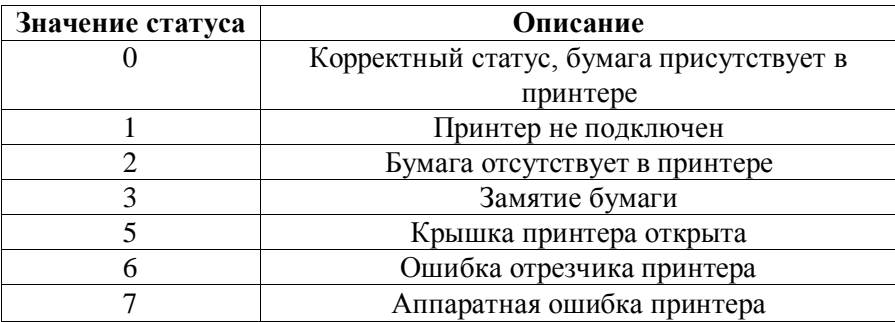

Модели печатающих устройств, указываемые в командах чтения-записи настроек печати (0x78, 0x79)»

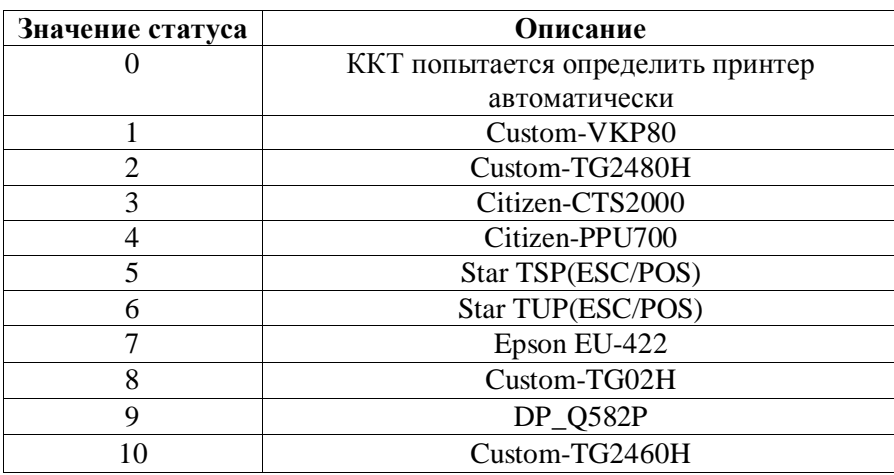

Подробнее о подключаемых к ККТ печатающих устройствах [http://kit-invest.ru/Download/terminal\\_fa\\_printers.pdf](http://kit-invest.ru/Download/terminal_fa_printers.pdf)

## <span id="page-34-0"></span>**Приложение 5. Форматы фискальных данных, при выдаче из Архива ФН**

| Поле                  | Тип             | Длина |
|-----------------------|-----------------|-------|
| Дата и время          | <b>DATETIME</b> |       |
| Номер ФД              | Uint32, LE      |       |
| Фискальный признак    | Uint32, LE      |       |
| <b>NHH</b>            | <b>ASCII</b>    | 12    |
| Регистрационный номер | <b>ASCII</b>    | 20    |
| <b>KKT</b>            |                 |       |
| Код налогообложения   | <b>BYTE</b>     |       |
| Режим работы          | <b>BYTE</b>     |       |

5.1 Тип документа – Отчет о регистрации ККТ

5.2 Тип документа – Отчет об изменении параметров регистрации ККТ

| Поле                  | Тип             | Длина |
|-----------------------|-----------------|-------|
| Дата и время          | <b>DATETIME</b> |       |
| Номер ФД              | Uint $32$ , LE  |       |
| Фискальный признак    | Uint32, LE      | 4     |
| ИНН                   | <b>ASCII</b>    | 12    |
| Регистрационный номер | <b>ASCII</b>    | 20    |
| ККТ                   |                 |       |
| Код налогообложения   | <b>BYTE</b>     |       |
| Режим работы          | <b>BYTE</b>     |       |
| Код причины           | <b>BYTE</b>     |       |
| перерегистрации       |                 |       |

Возможные значение кода причины перерегистрации

| Код | Описание                                                                                                    |
|-----|----------------------------------------------------------------------------------------------------|
|     | Замена ФН                                                                                                    |
|     | Смена ОФД                                                                                                    |
|     | Смена реквизитов пользователя                                                                                         |
| 4   | Смена настроек ККТ (одновременное изменение данных об ИНН ОФД и<br>сведений об адресе установки и (или) пользователе) |

5.3 Тип документа – Кассовый чек

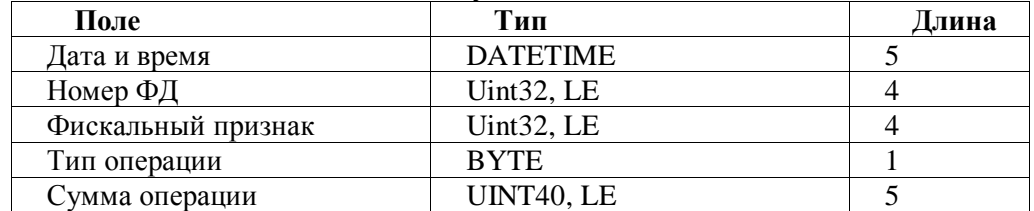

#### 5.4 Тип документа – Открытие смены

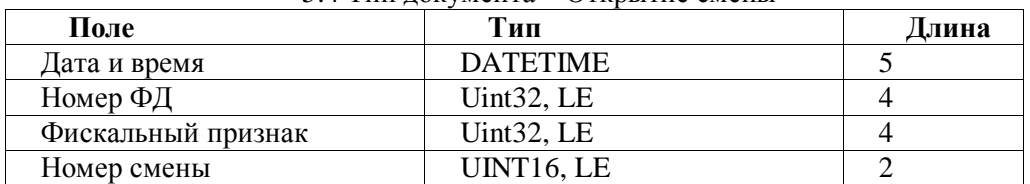

#### 5.5 Тип документа – Закрытие смены

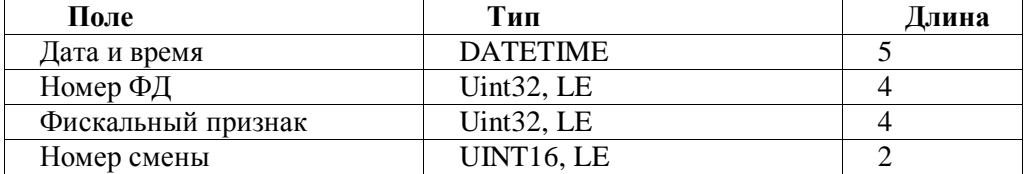

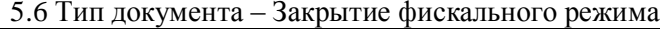

| Поле               | Тип             | Длина |
|--------------------|-----------------|-------|
| Дата и время       | <b>DATETIME</b> |       |
| Номер ФД           | Uint $32$ , LE  |       |
| Фискальный признак | Uint $32$ , LE  |       |
| ИНН                | <b>ASCII</b>    |       |
| <b>PH KKT</b>      | ASCII           |       |

5.7 Тип документа – Отчет о состоянии расчетов

| Поле               | Тип             | Ілина |
|--------------------|-----------------|-------|
| Дата и время       | <b>DATETIME</b> | 5     |
| Номер ФД           | Uint32, LE      |       |
| Фискальный признак | Uint32, LE      |       |
| Количество         | Uint32, LE      |       |
| неподтвержденных   |                 |       |
| документов         |                 |       |
| Дата первого       | <b>DATETIME</b> |       |
| неподтвержденного  |                 |       |
| документа          |                 |       |

5.8 Формат квитанции при выдаче из архива ФН

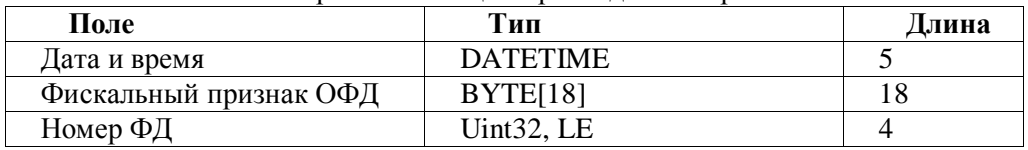

# **Приложение 6. Коды форм фискальных документов**

<span id="page-36-0"></span>Данные коды возвращаются в запросах фискальных документов в TLV формате

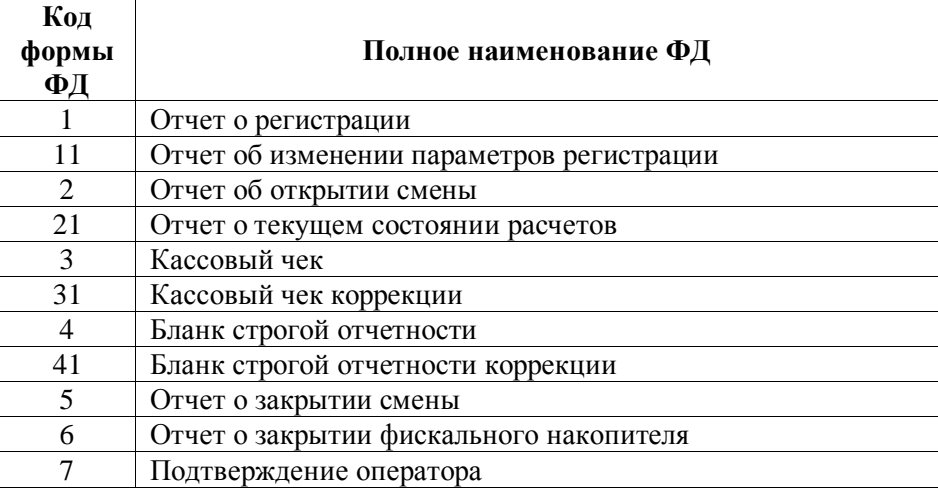

# Приложение 7. Справочники

Режимы работы ККТ

<span id="page-37-0"></span>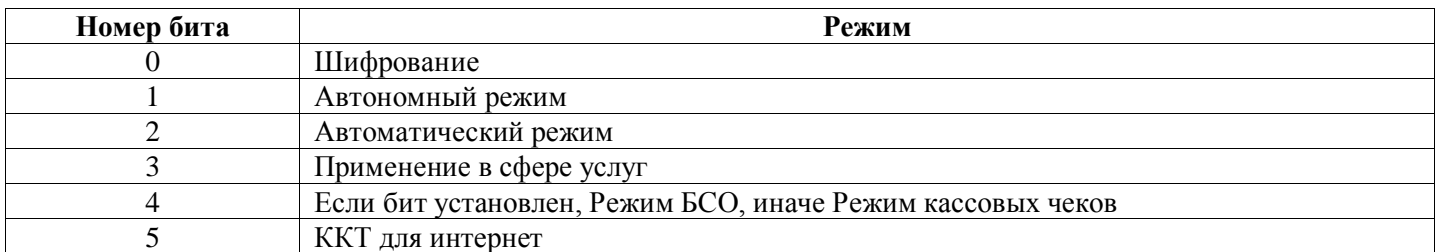

#### Фазы жизни ФН

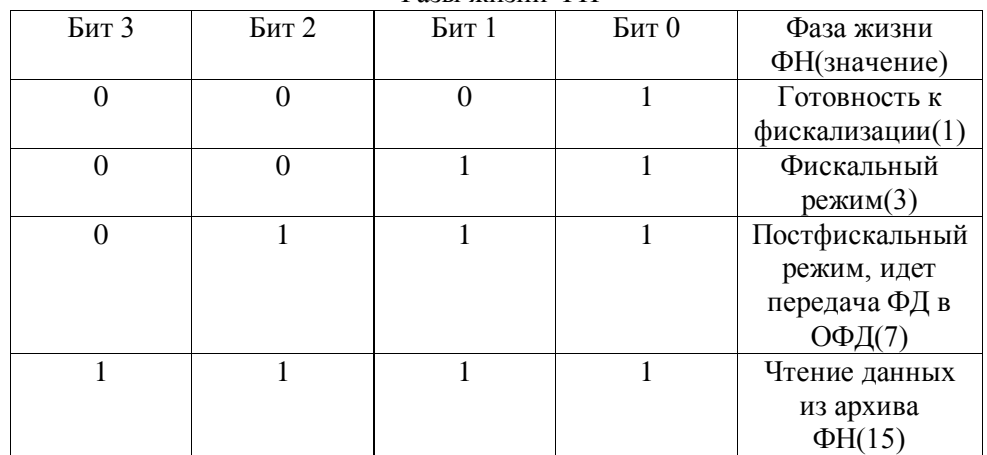

Способ кодирования типа систем налогообложения в реквизитах «системы налогообложения» и «применяемая система налогообложения»

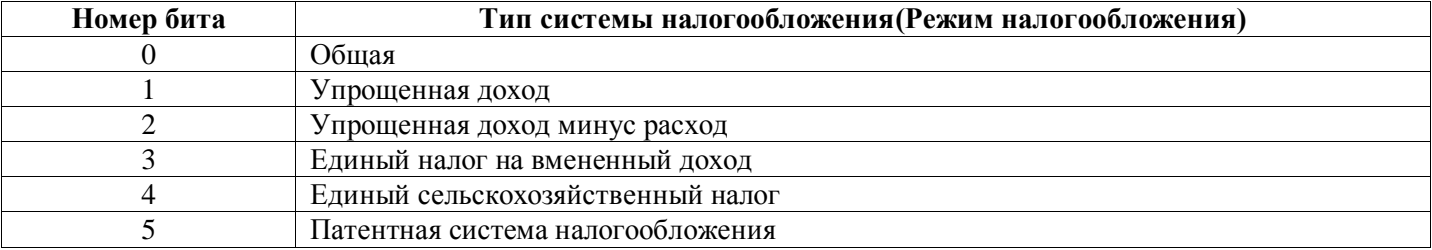

#### Значения реквизита «признак агента»

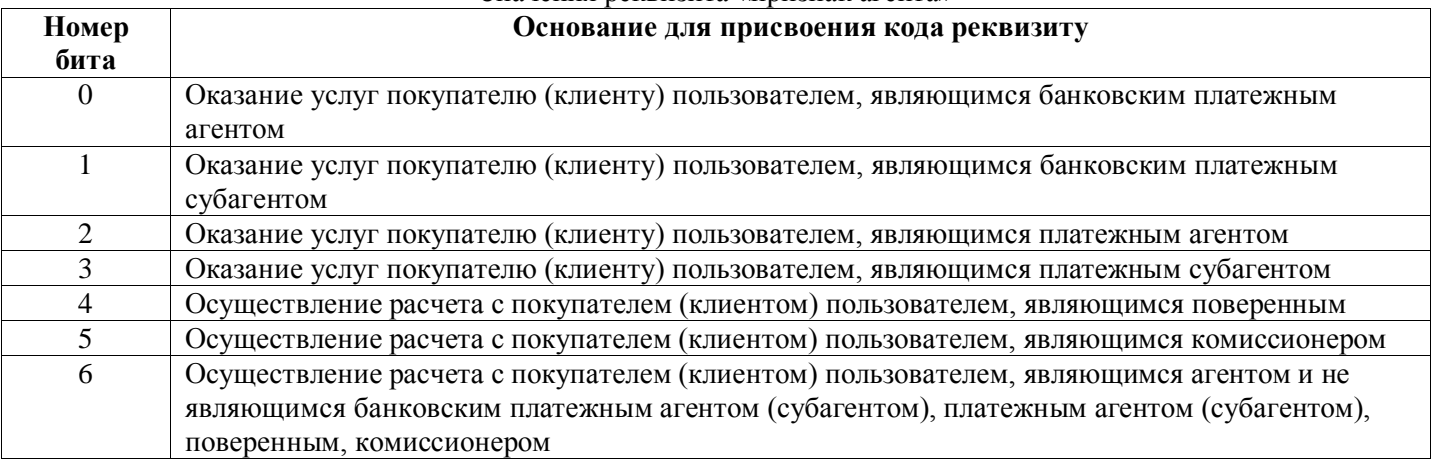

### Значения параметра «Причина перерегистрации ККТ»

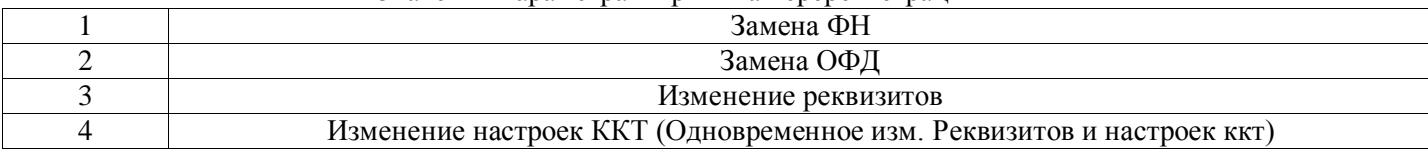

# Значения битов тэга(9999) «Режим работы ККТ»

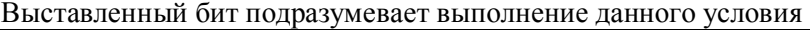

<span id="page-38-0"></span>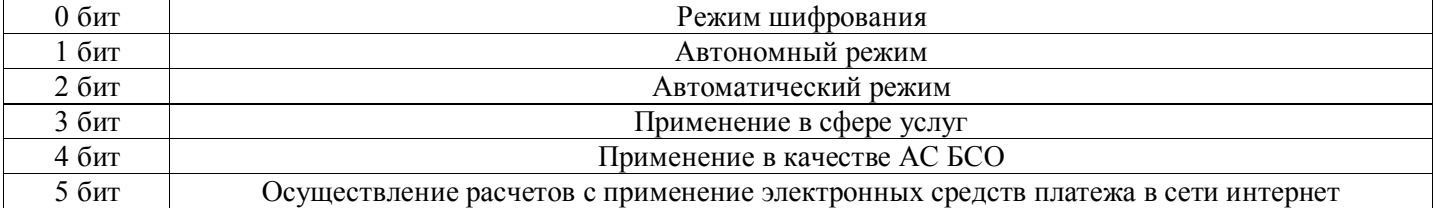

# **Приложение 8. Типы данных**

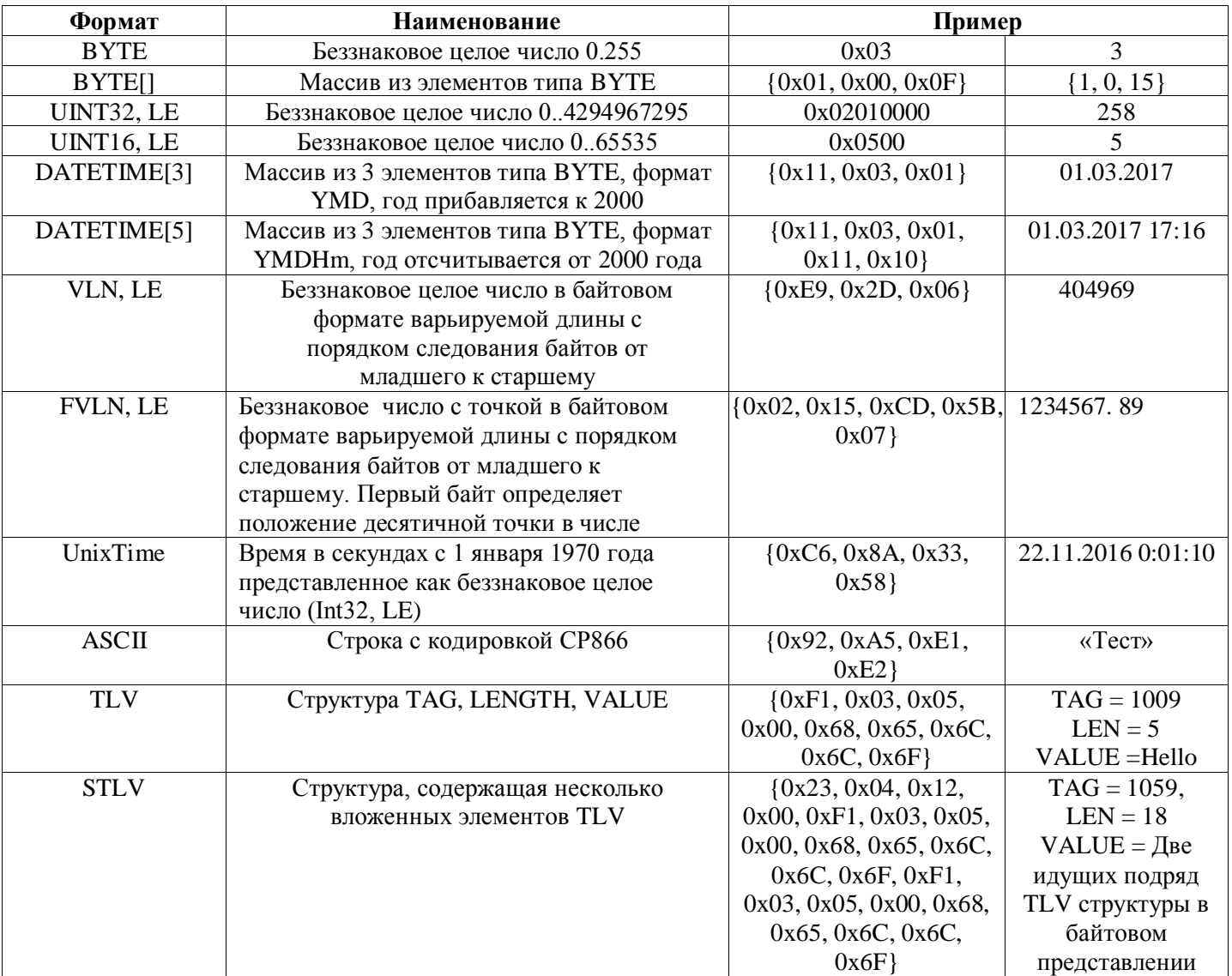

# **Приложение 9. Изменения в документе**

<span id="page-40-0"></span>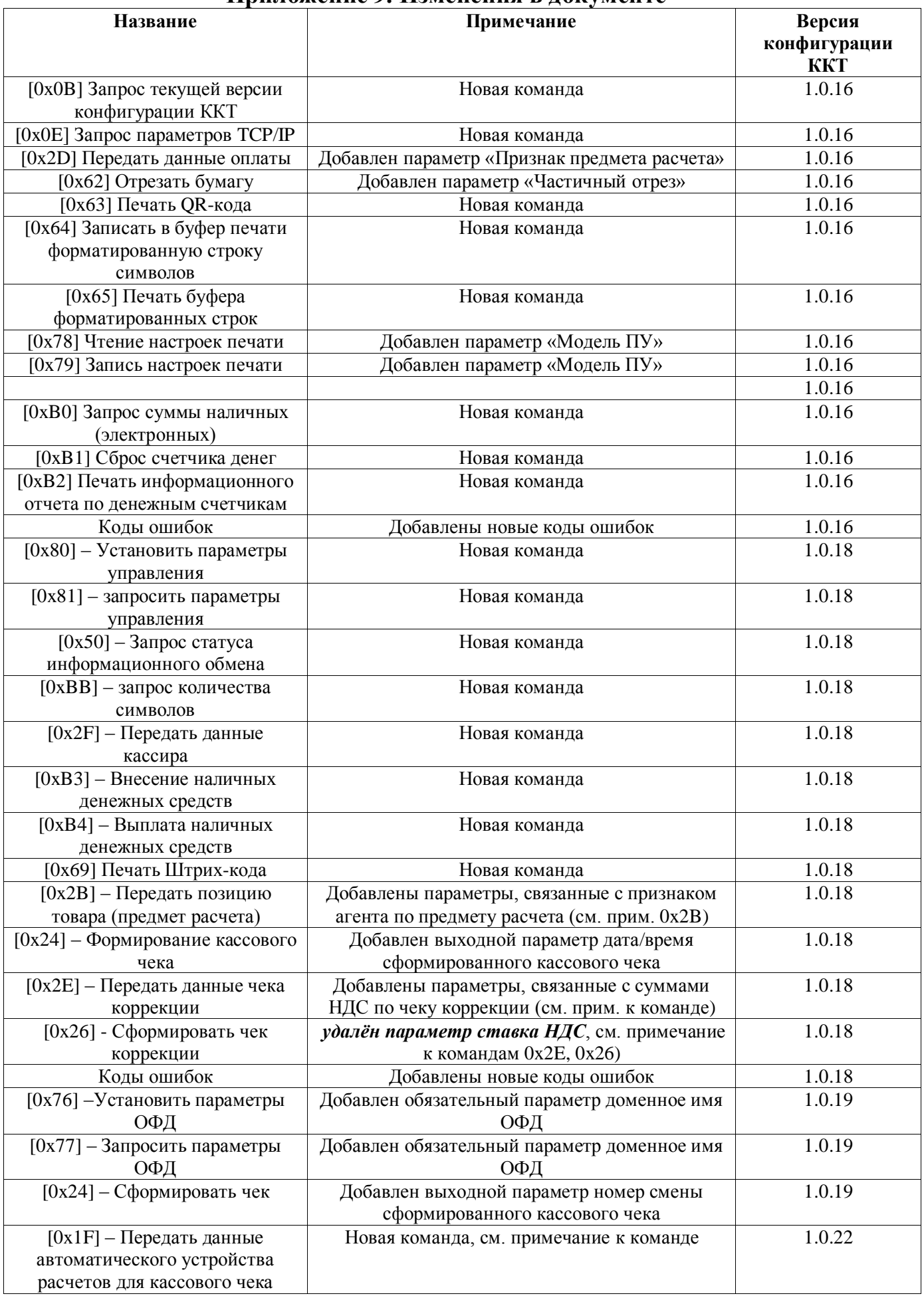

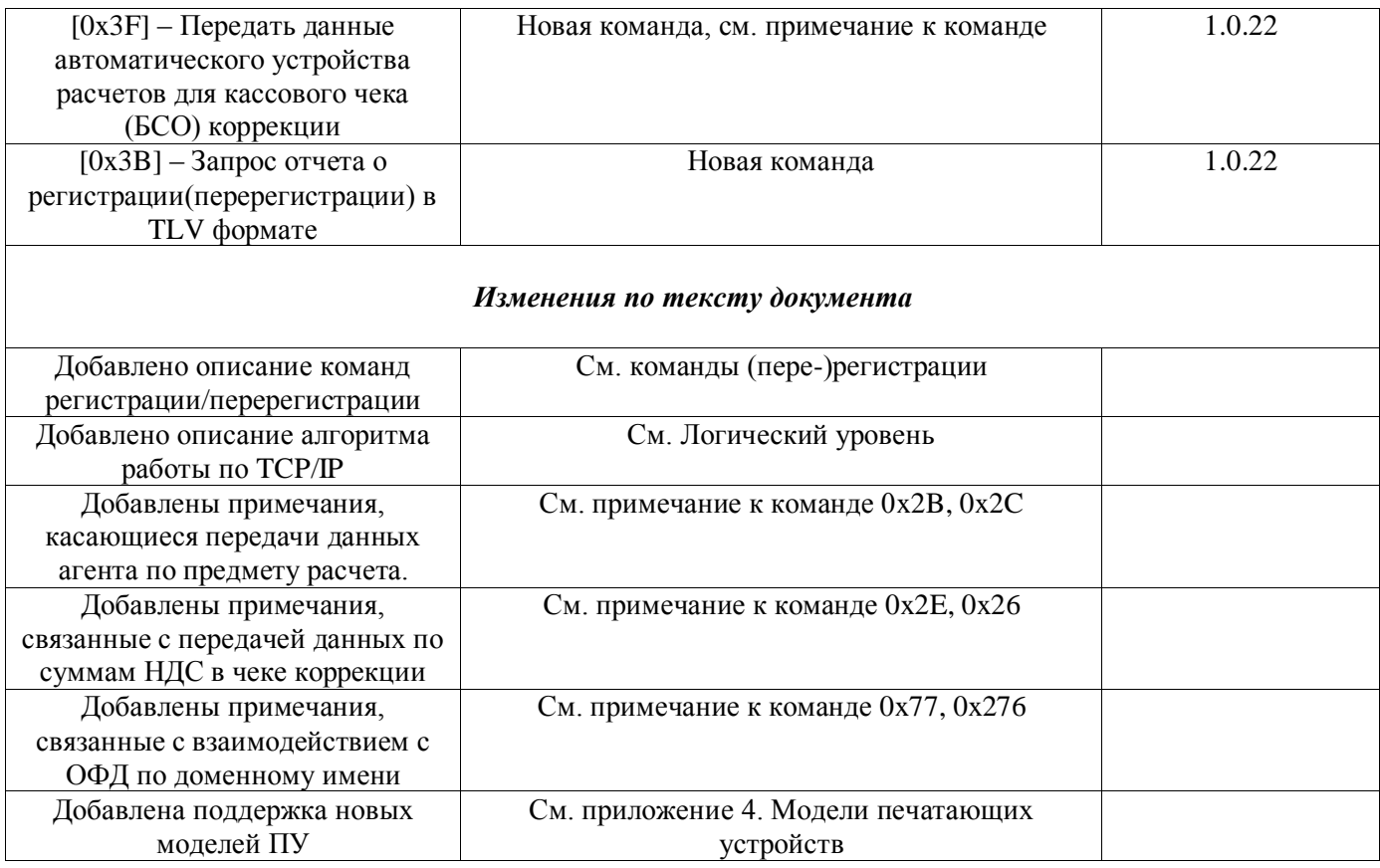

Наклонным шрифтом и символом «\*» отмечены вновь добавленные команды, а также команды, в параметрах которых были внесены изменения, по сравнению с предыдущей версией документа.

Дата: 05.08.2018

# **AUTRADE**